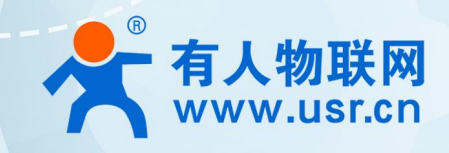

# 蜂群无线客户端<br>[说明书 USR-FQ610<sup>(说明书</sup>)

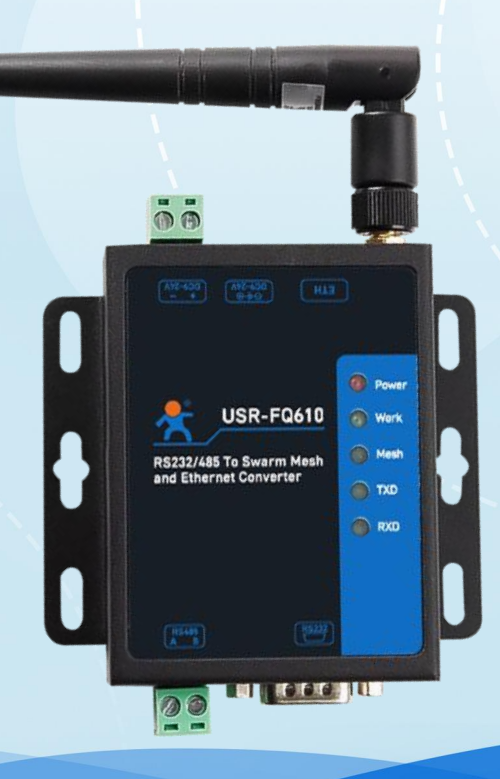

# **联网找有人** 可信赖的智慧工业物联网伙伴

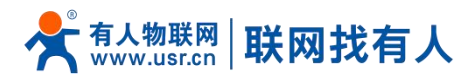

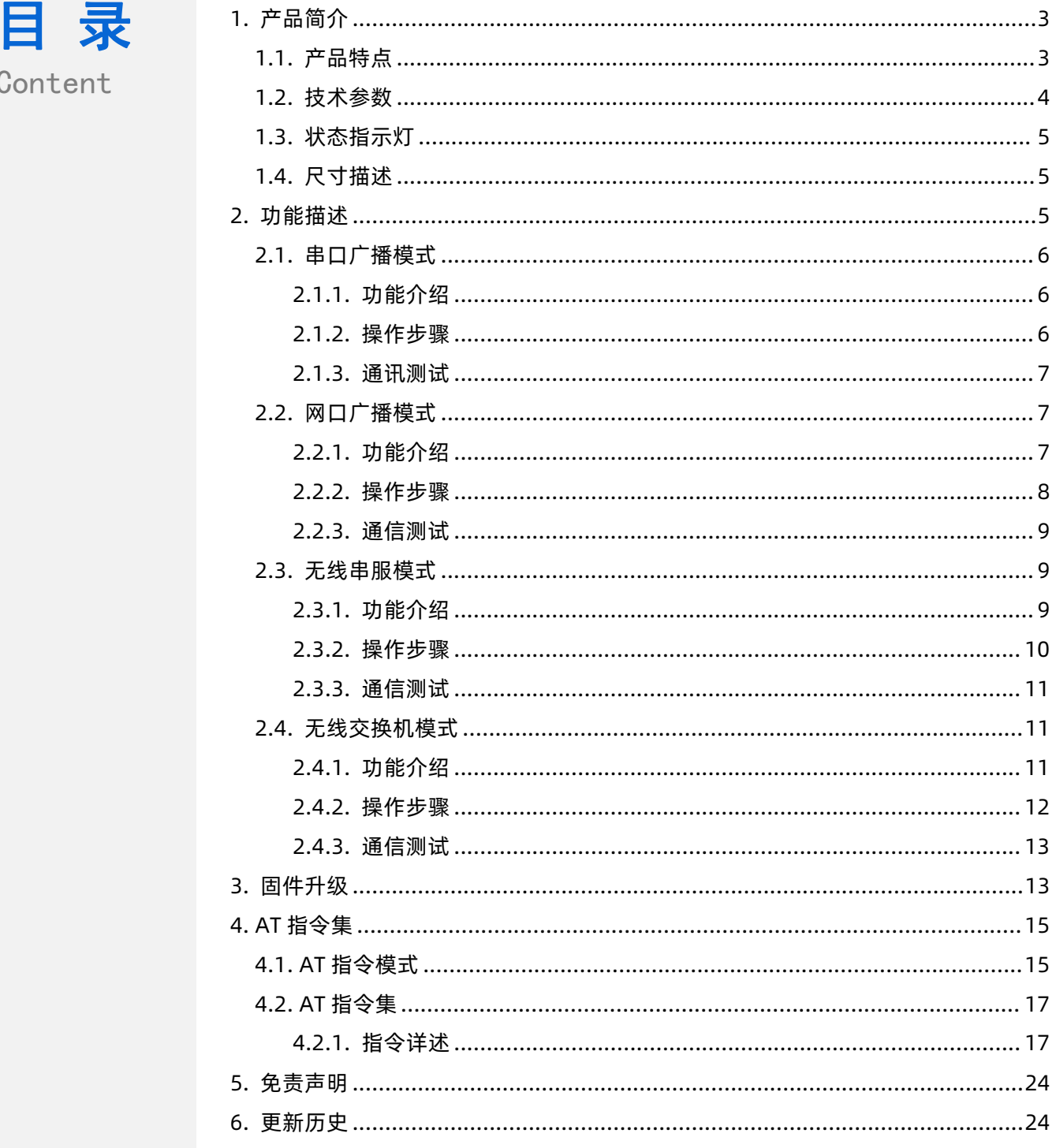

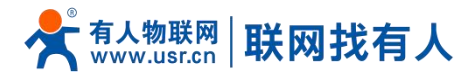

# <span id="page-2-0"></span>**1. 产品简介**

USR-FQ610 蜂群自组网是一种由可以自主移动的设备组成的网络,可以在没有中央控制器的情况下,通过互相通信和协作, 形成一个动态、自组织的网络。它具有自组织性、自修复性、高度灵活性、分布式性等特点;支持物理层 16 级中继、1S 快速组 网、带载 1024 台设备通讯;能够执行串口/网口与蜂群无线网络的转换,并且能够支持无线交换机的功能。

该产品采用工业级标准、宽温宽压、硬件防护高;具备 1\*RS232/1\*RS485/1\*以太网,支持 TCP、UDP 等传输协议;内置 软硬件双重看门狗、故障自恢复等机制。

该产品采用固定孔安装方式,广泛应用于需要无线集中大连接场景、低时延要求场景,例如:蜂群无人机、无人系统、数据 链、单兵装备、消防物联网、电力抄表、城市管廊、智慧军营、智能交通等领域。

#### <span id="page-2-1"></span>1.1. 产品特点

#### 稳定可靠

- 全工业金属外壳设计, 防护等级 IP30;
- 工业级宽温-25℃~+75℃宽温设计、高等级硬件防护;
- 宽电压 DC 9-24V 输入, 具备电源反向保护;
- 内置硬件看门狗、故障自检测、自修复,固件备份还原功能,确保系统稳定不死机;
- 基于物理层进行中继,任意节点离开或者加入不影响整个网络通信;

#### 组网灵活

- 支持物理层中继组网,减少应用从负担,任意节点离开或者加入不会影响整个网络的通信;
- 高速同步和信号处理,自组网节点可以快速移动和任意方式在网络中移动;
- 终端之间的网络拓扑结构能够任意变化, 能够自如变形、折叠与重构;
- 支持立体组网, 通过设备自动中继、多跳转发实现信号的连续, 实现地面和地下互通;
- 无需授时,开机建网,支持 16 跳无中心自组网,扩大通信距离 16 倍,能够带载 1024 台设备;
- 单跳通信距离 1-3 公里, 速率最大 740kbps, 节点越多信号覆盖越好;

#### 功能强大

- 支持 RS232\RS485\网口与蜂群无线网络转换;
- 支持串口广播模式、网口广播模式、无线串服模式、无线交换机模式;
- 支持 TCPC\TCPS\UDPC\UDPS 网络通信, DHCP、STATIC;
- 支持自定义密钥、用户总数控制、设备 ID、分组定义;
- 支持组网跳数可设, 中继、调频控制、发射功率可调;

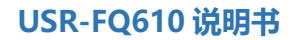

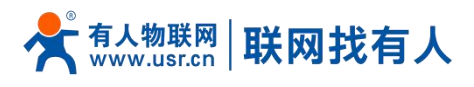

# <span id="page-3-0"></span>1.2. 技术参数

USR-FQ610 无线客户端参数如下表:

# **表 1 USR-FQ610 基本参数**

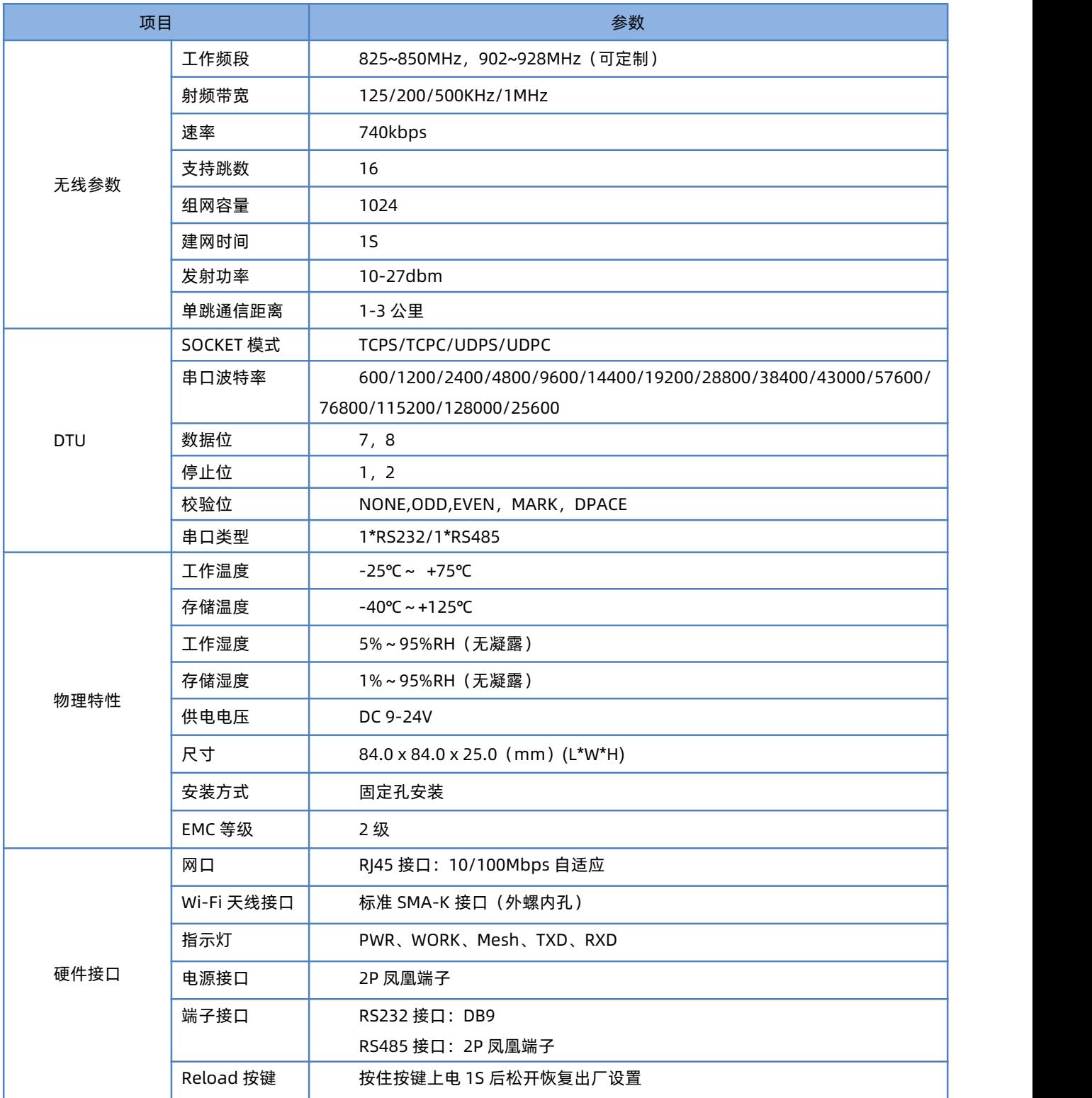

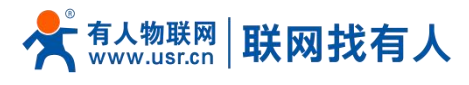

#### <span id="page-4-0"></span>1.3. 状态指示灯

#### **表 2 指示灯说明表**

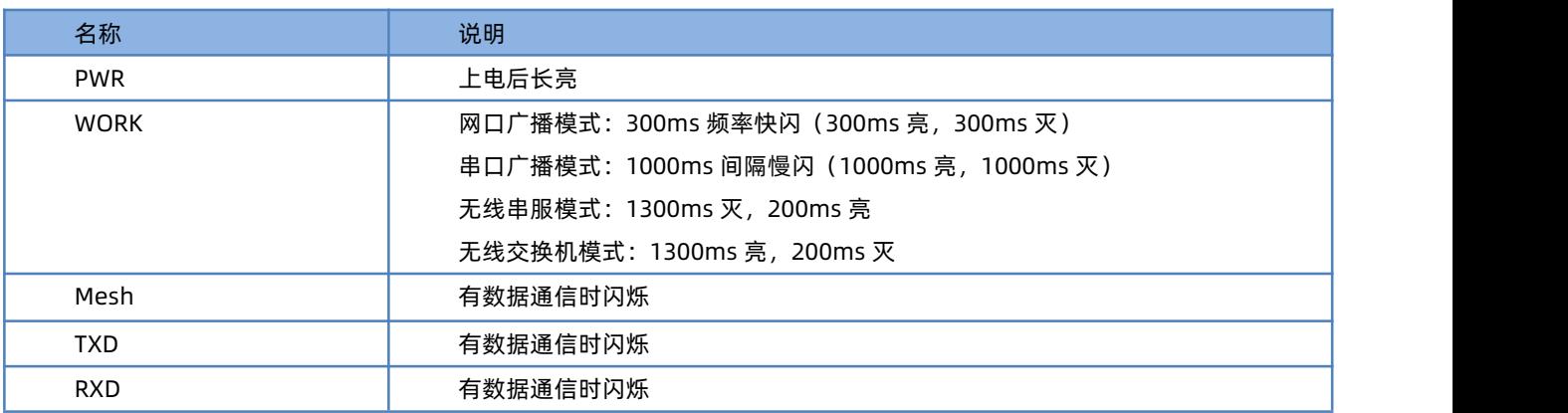

# 1.4. 尺寸描述

<span id="page-4-1"></span>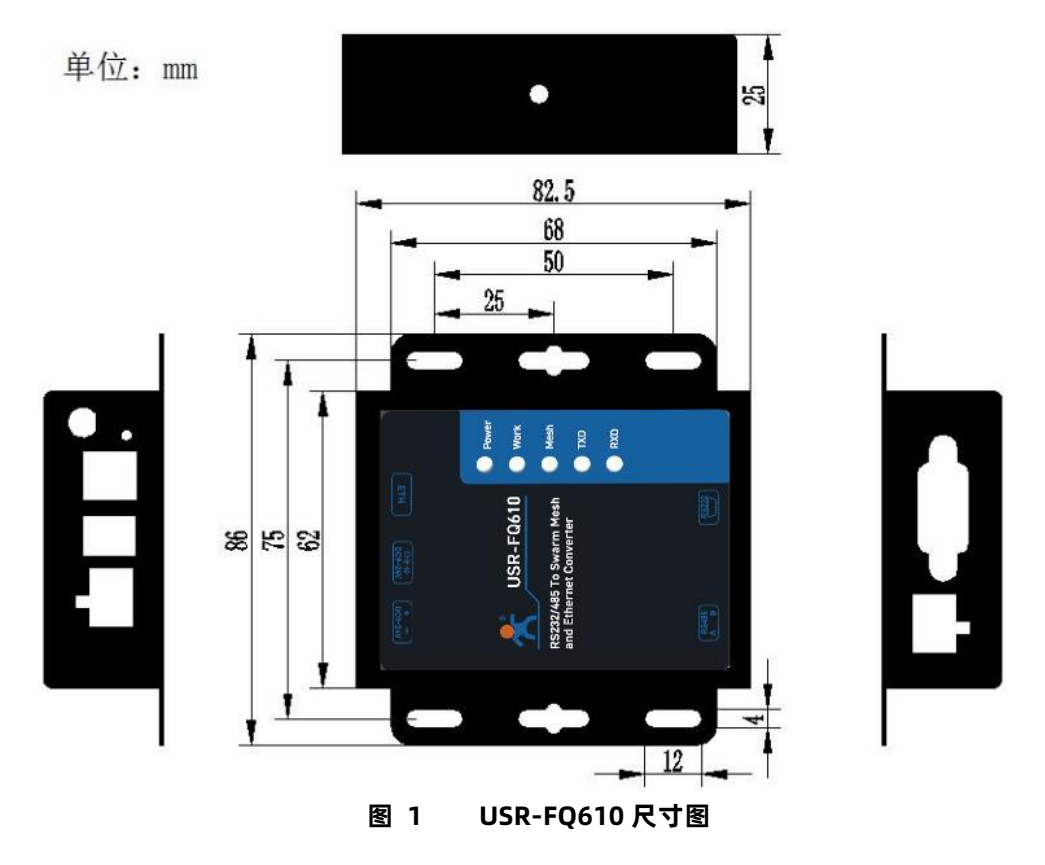

# <span id="page-4-2"></span>**2. 功能描述**

USR-FQ610 以蜂群模组为功能核心,分别实现串口到蜂群模组、网口到蜂群模组的通信功能.USR-FQ610 共支持 4 种工作 模式,串口广播模式、网口广播模式、无线串服模式、无线交换机模式。

注意:蜂群网络下每个 USR-FQ610 用户 ID 要不能重复, 密钥频率, 用户总数要一致, 分组 ID 要一致或者设为 0, 分组 ID 为 0 表示广播域都能接收到。

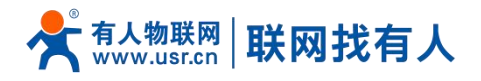

# <span id="page-5-0"></span>2.1. 串口广播模式

#### <span id="page-5-1"></span>2.1.1. 功能介绍

USR-FQ610 工作在串口广播模式时, 主要实现的功能为 RS232/RS485 接口收到的数据通过蜂群模组发送到蜂群网络, 蜂 群网络中的其他模块收到数据以后,将数据再将数据从 RS232/RS485 接口发送出来。

在串口广播模式下,串口收发的数据是纯透传的不做任何处理。

如下图:

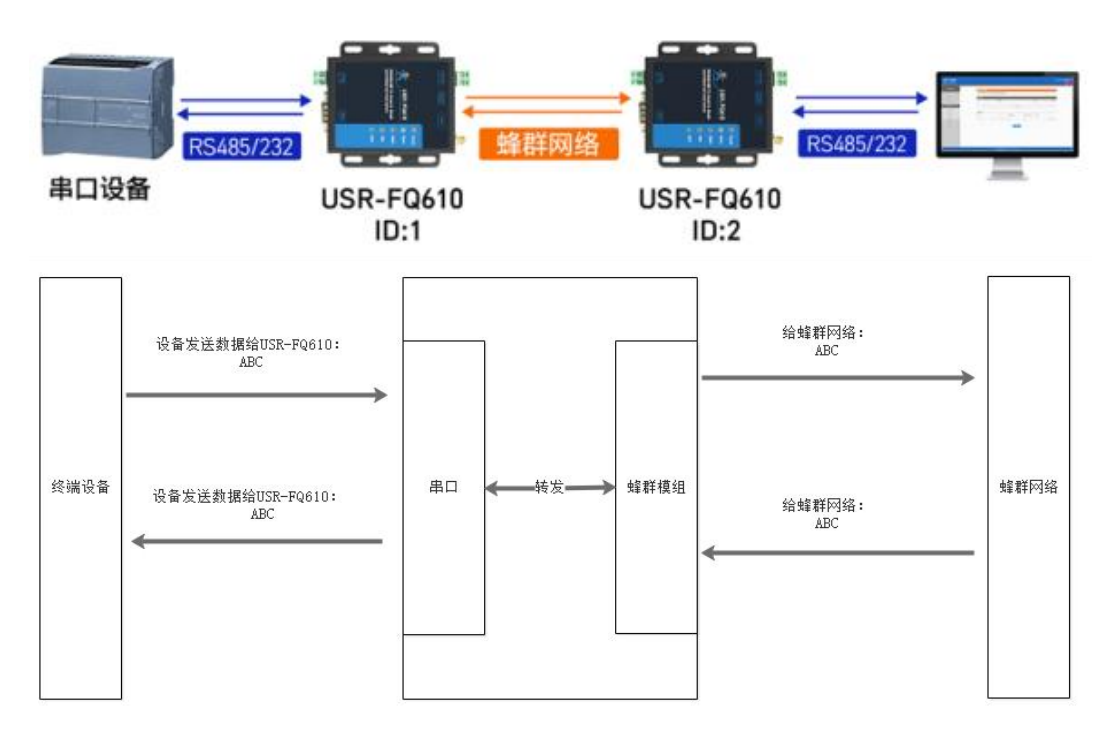

#### 2.1.2. 操作步骤

<span id="page-5-2"></span>功能配置过程如下:

(1) 配置 USR-FQ610 工作模式为透传模式

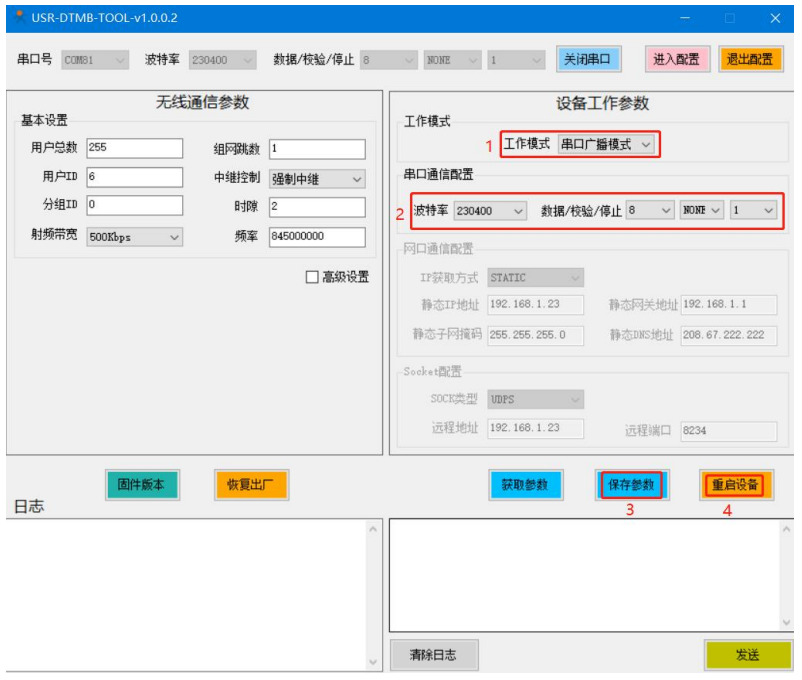

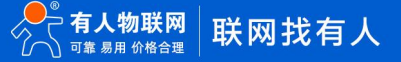

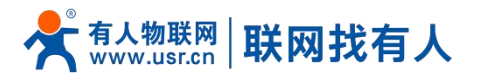

- (2) 以同样方式配置另一个 USR-FQ610,注意用户 ID 不要一样。
- <span id="page-6-0"></span>(3) 保存参数后,重启设备生效,接入设备查看效果。

#### 2.1.3. 通讯测试如下:

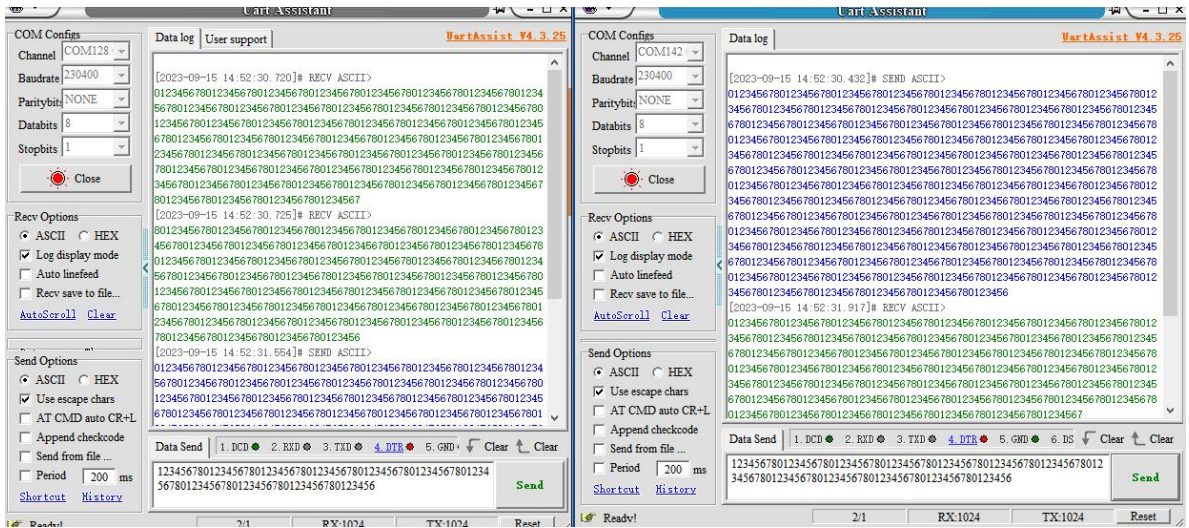

#### <span id="page-6-1"></span>2.2. 网口广播模式

#### <span id="page-6-2"></span>2.2.1. 功能介绍

USR-FQ610 工作在网口广播模式时,主要实现的功能为网口数据到蜂群模组之间数据的收发功能。终端设备通过 socket 与 USR-FQ610 通信,USR-FQ610 socket 接收到数据以后通过蜂群模组发送到蜂群网络,蜂群网络中的 USR-FQ610 接收到数据 以后再通过 socket 发送到另一端的终端设备。

在网口广播模式下,socket 收发的数据和在蜂群中传输的数据为纯数据。

注意: UDP 协议一包最大 1024 字节, TCP 协议, 数据发送需小于 100 字节/500ms 发送。

如下图:

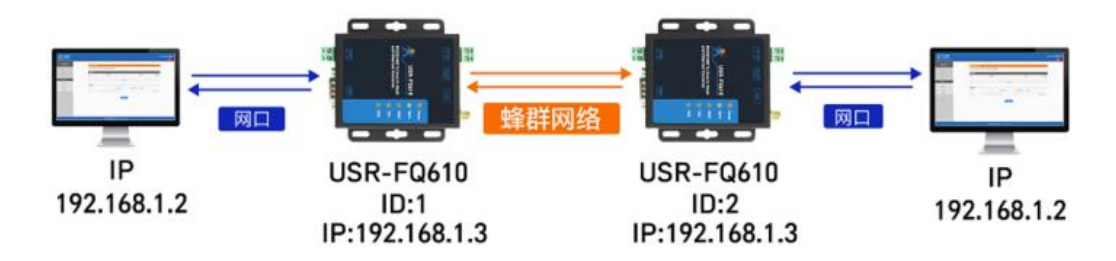

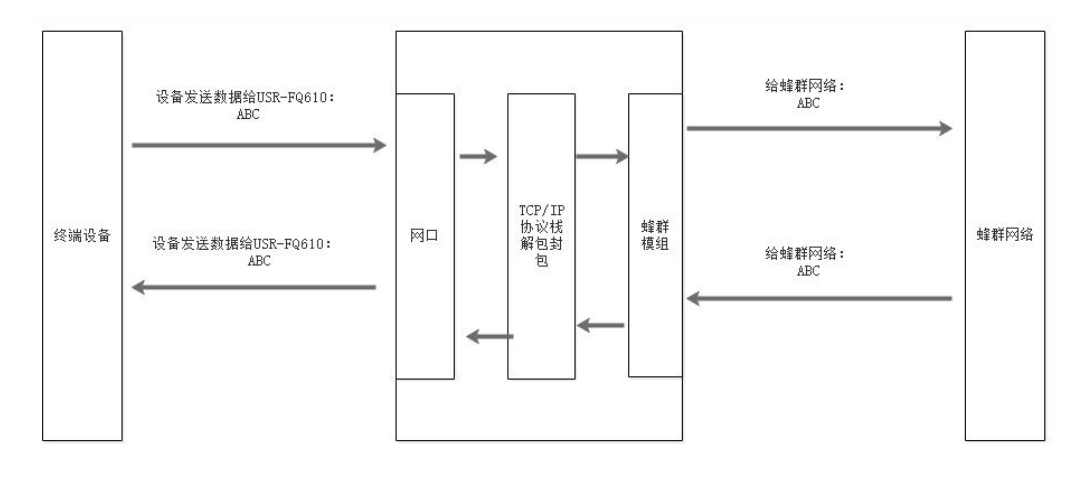

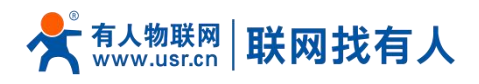

#### 2.2.2. 操作步骤

#### <span id="page-7-0"></span>功能配置过程如下:

(1) 配置 USR-FQ610 工作模式为网口广播模式, SOCKET 设置这里这只为 UDPS, 远程地址和端口可忽略。设置好本地静 态 IP 地址。另一个 USR-FQ610 按照同样方法设置完成。

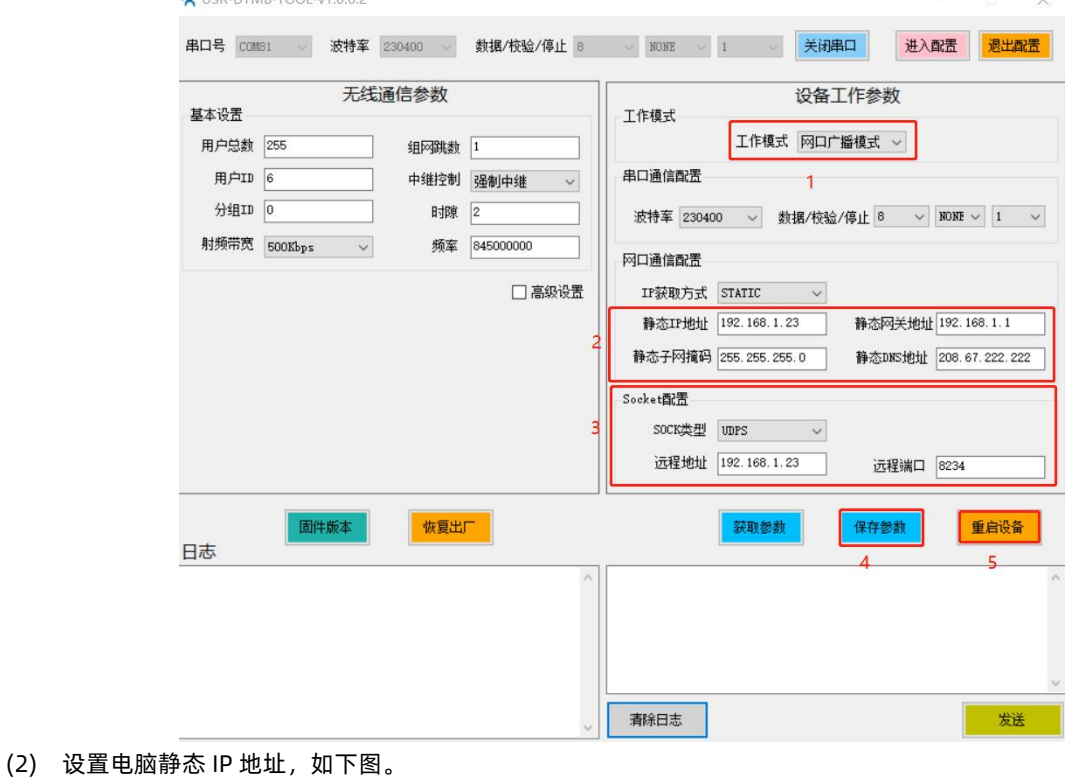

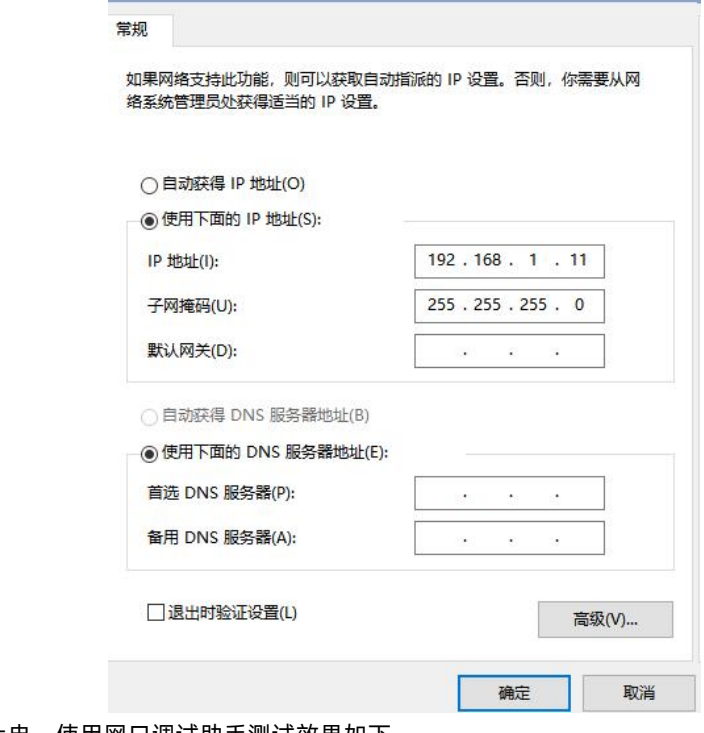

(3) 配置完成后重新上电,使用网口调试助手测试效果如下。

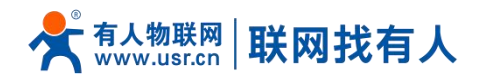

#### <span id="page-8-0"></span>2.2.3. 通信测试如下:

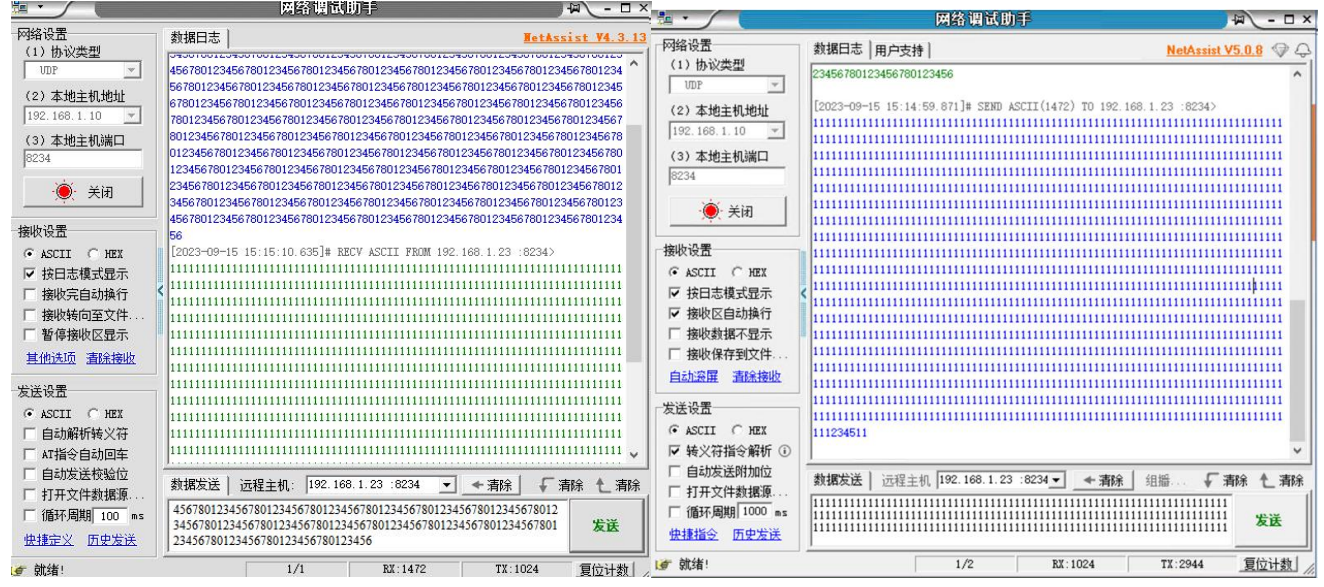

#### <span id="page-8-1"></span>2.3. 无线串服模式

#### <span id="page-8-2"></span>2.3.1. 功能介绍

USR-FQ610 工作在无线串服模式时,主要实现的功能为接收到串口数据后通过 TCP/IP 协议封装,然后将数据通过蜂群模组 发送到蜂群网络,另一端的 USR-FQ610 收到数据以后交给 TCP/IP 协议解封, 然后通过串口再发送出来, 或者和无线交换机模式 配合,将 socket 数据发送给电脑对应的 socket。

在无线串服模式下,在蜂群中传输的数据为经过 TCP/IP 协议封装的数据,使用时需要配置 socket 参数。 如下图:

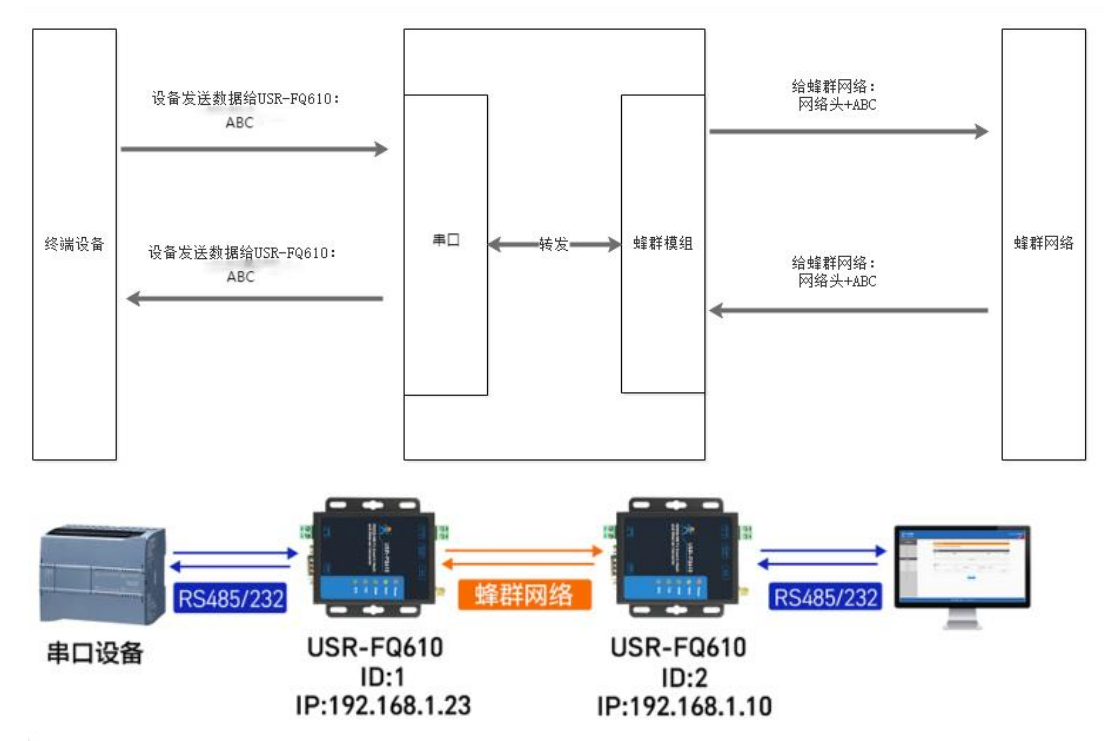

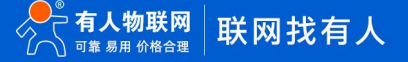

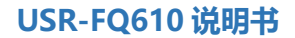

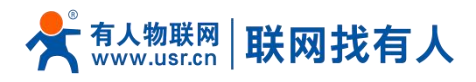

2.3.2. 操作步骤

<span id="page-9-0"></span>功能配置过程如下:

(1) 配置 USR-FQ610 工作模式为无线串服模式。分别设置 IP 为 192.168.1.23, 192.168.1.10, socket 分别设置为 UDPS 和 UDPC,如下图:

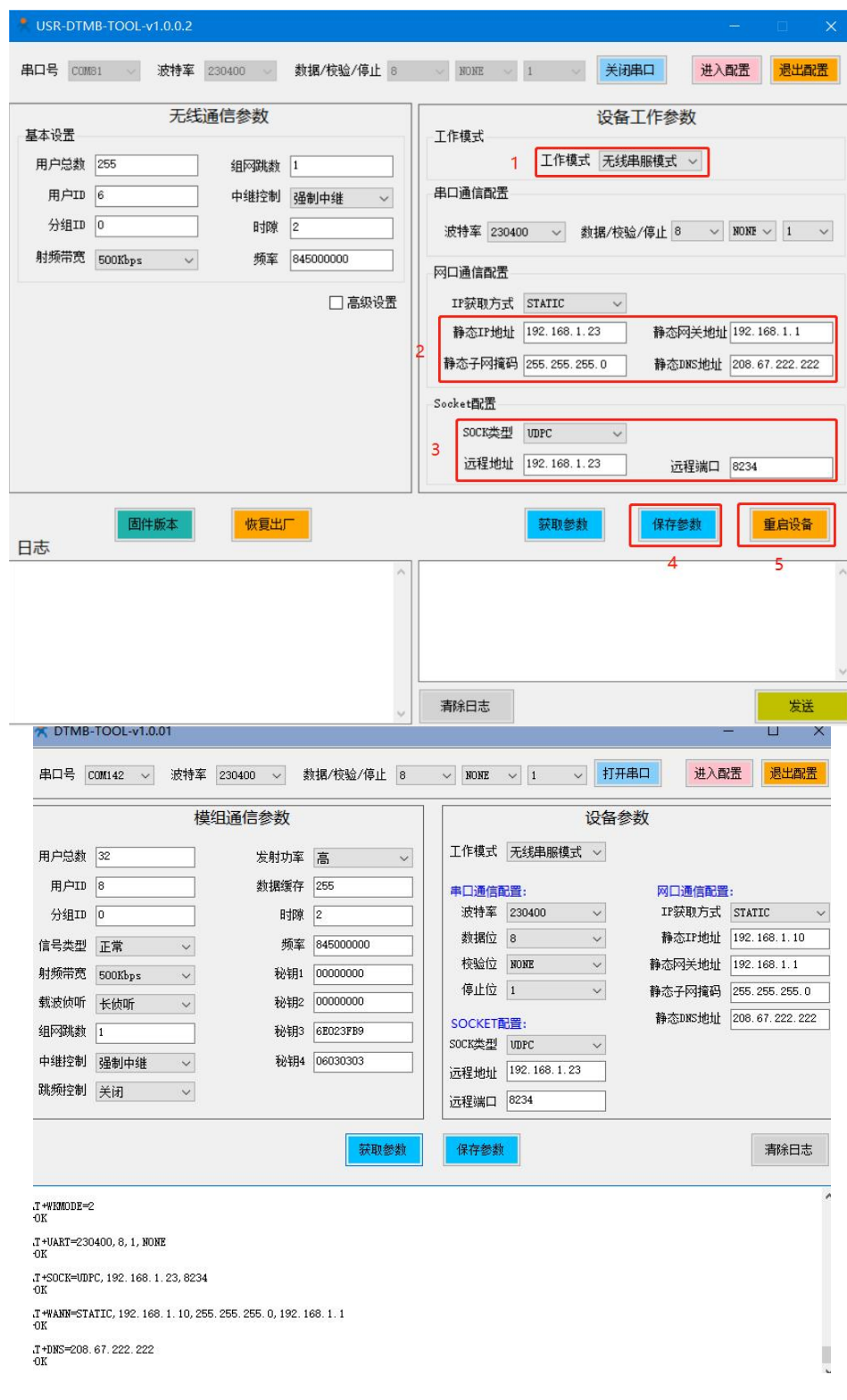

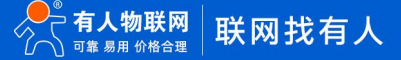

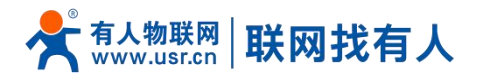

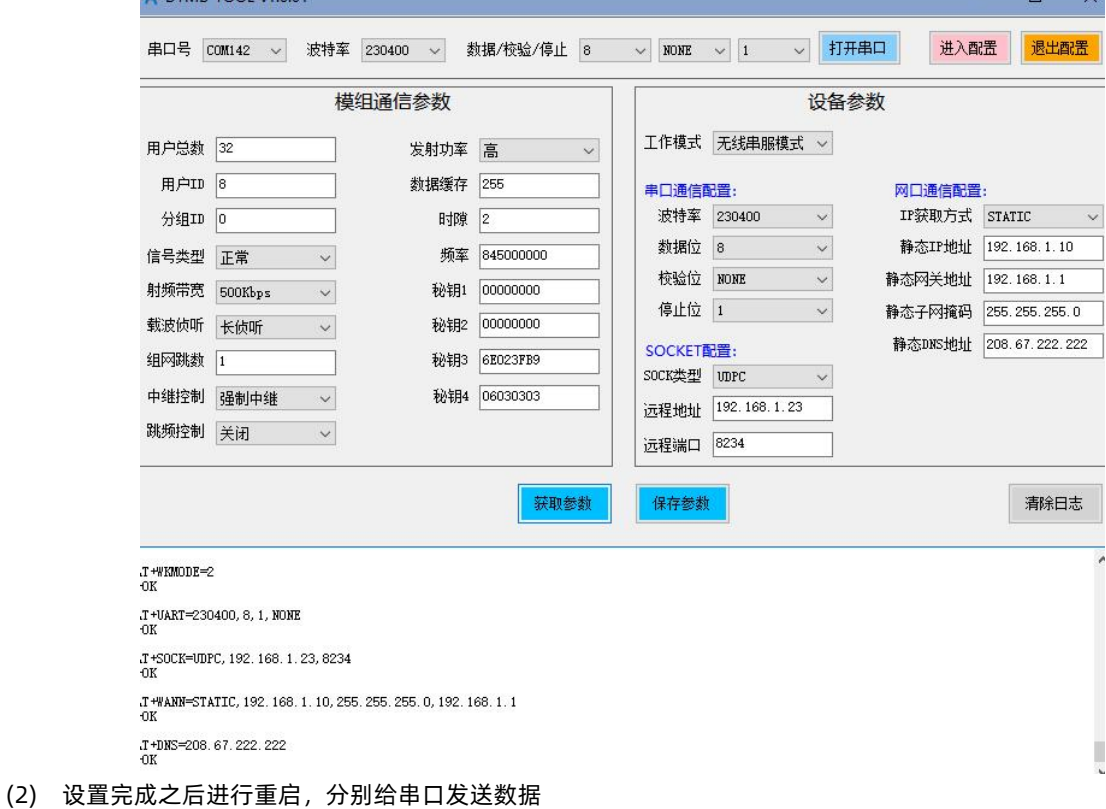

# <span id="page-10-0"></span>2.3.3. 通信测试如下图:

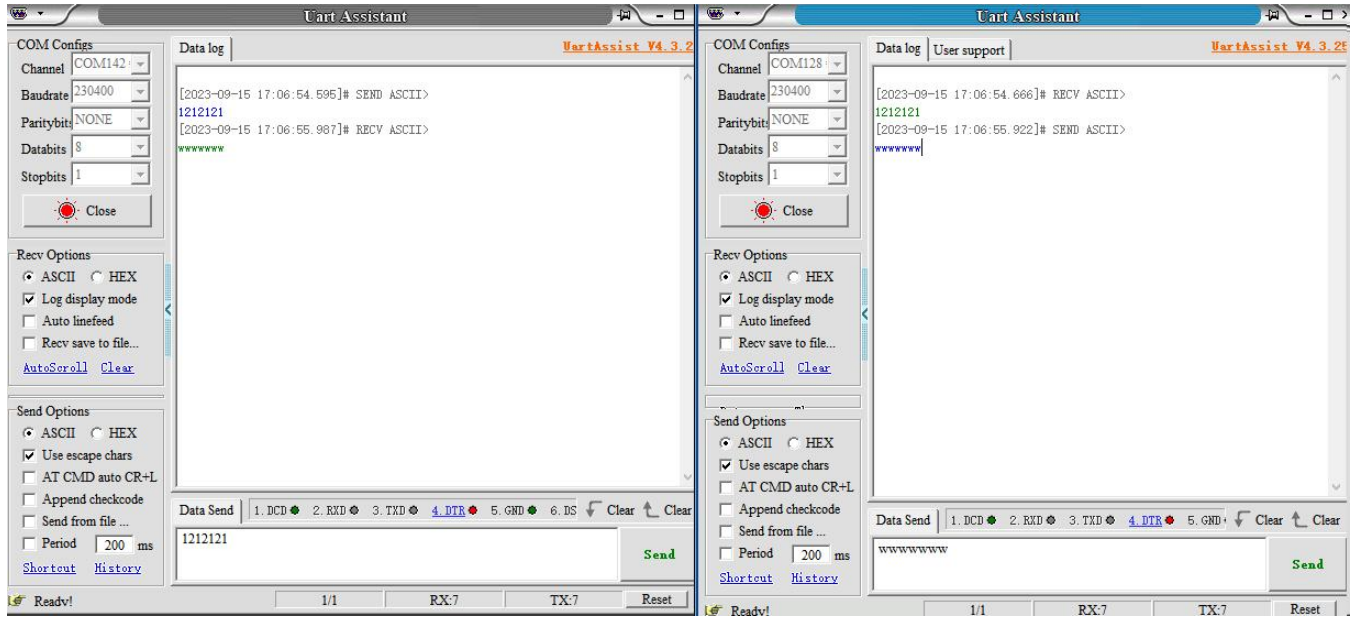

# <span id="page-10-1"></span>2.4. 无线交换机模式

#### <span id="page-10-2"></span>2.4.1. 功能介绍

USR-FQ610 工作在无线交换机模式时,主要实现的功能为以太网口接口收到的数据通过蜂群模组发送到蜂群网络,蜂群网 络中的其他模块收到数据以后,将数据从以太网接口发送出来。

在无线交换机模式下,USR-FQ610 实现了对以太网口数据的透传,在蜂群中传输的为带 TCP/IP 协议的网络数据。

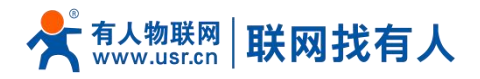

注意: UDP 协议一包最大 1024 字节, TCP 协议, 数据发送需小于 100 字节/500ms 发送; 时隙最低设置为 4, 中间每多一 台中继转发的 FQ610 的跳点,时隙在 4 的基础上+2。

如下图:

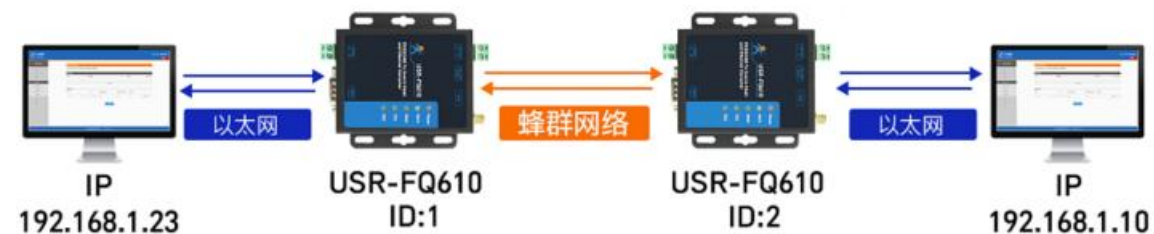

2.4.2. 操作步骤

<span id="page-11-0"></span>功能配置过程如下:

(1) 配置 USR-FQ610 工作模式为无线交换机模式,另一个同样设置为交换机模式

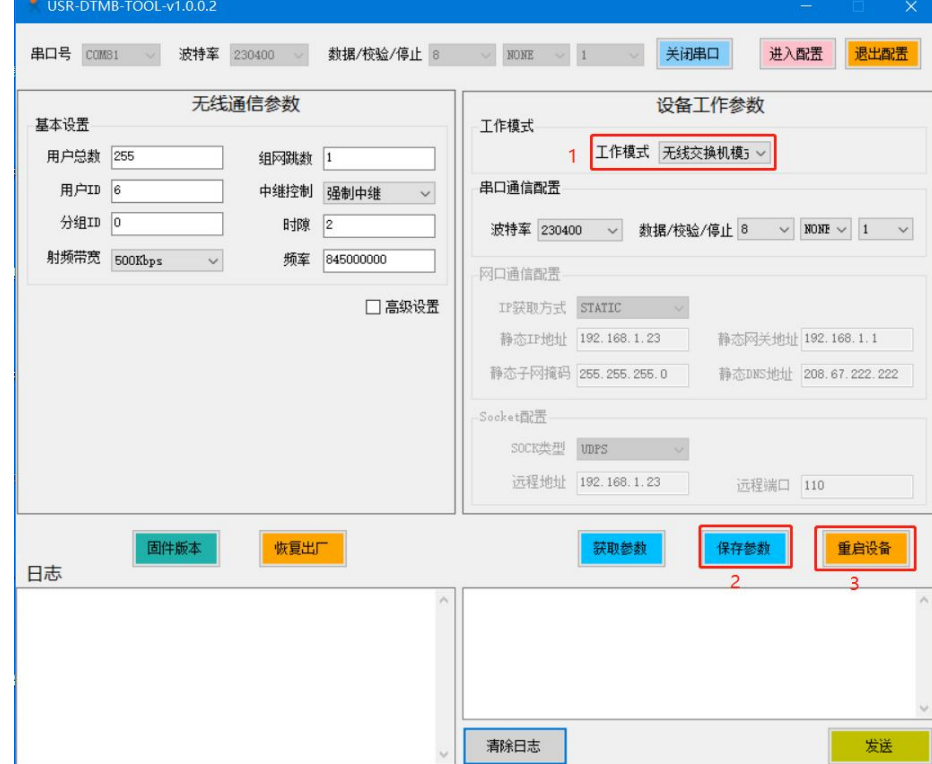

- (2) 电脑设置为固定 IP,分别为 192.168.1.23,192.168.1.10。
- (3) 配置完成后重新上电,接入设备查看效果。
- (4) 通过网络调试助手建立 socket,发送数据,

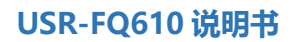

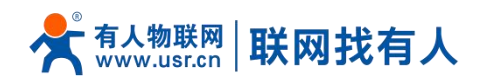

# 2.4.3. 通信测试如下:

<span id="page-12-0"></span>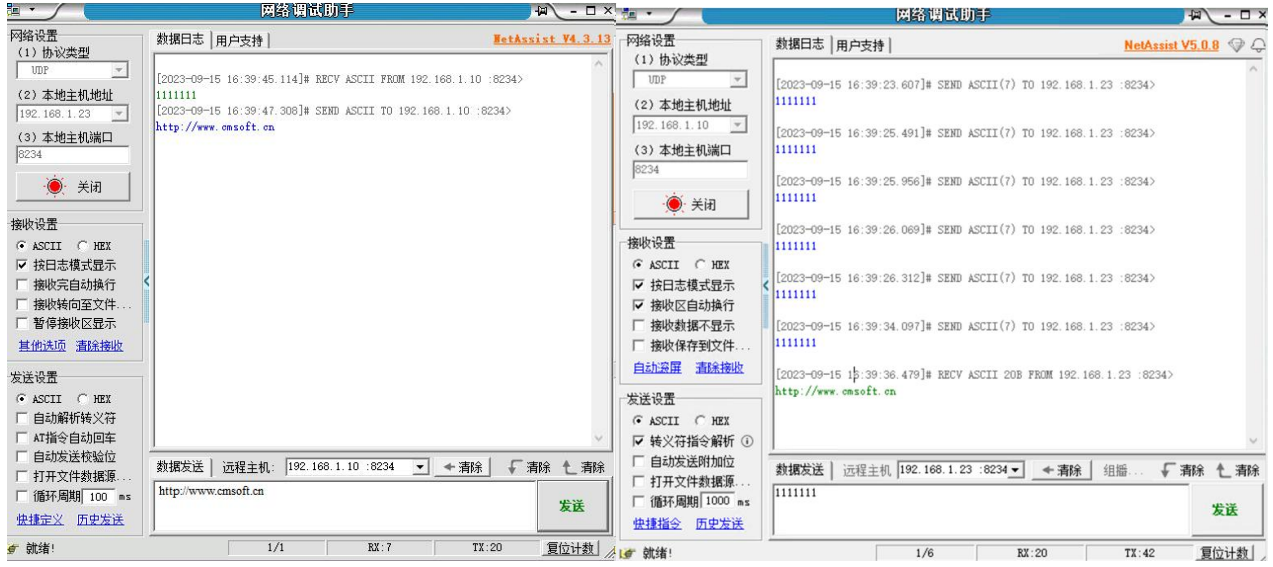

# <span id="page-12-1"></span>**3. 固件升级**

固件升级前需要使用网口广播模式,通过网线进行升级,请下载**升级工具**:**<https://www.usr.cn/Download/1376.html>**.

# 3.1. 升级步骤

(1) 电脑通过 RS232 线连接 FQ610,打开上位机软件读取参数,确保处于网口广播模式。

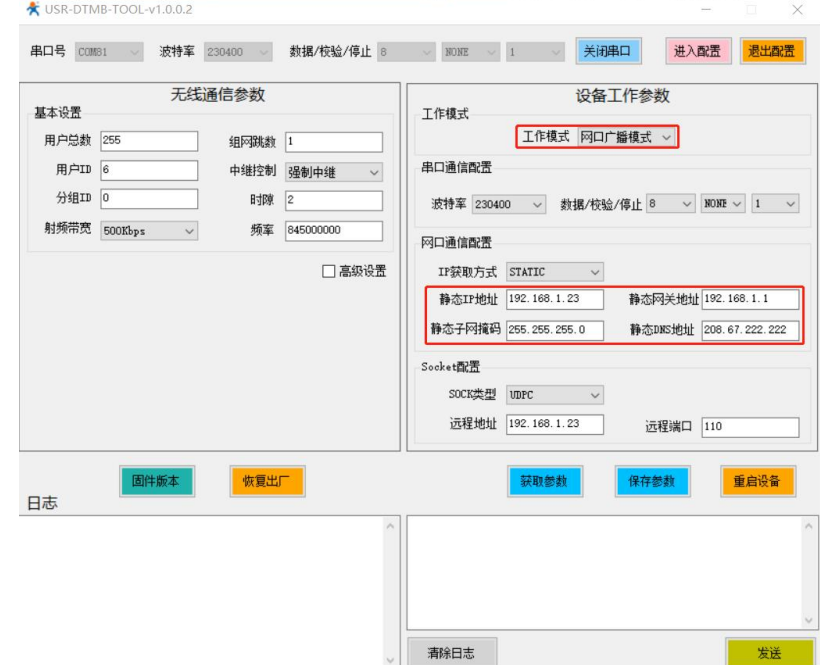

(2) 电脑通过网线连接 FQ610,设置电脑 IP 地址与 FQ610 在同一网段。

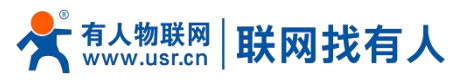

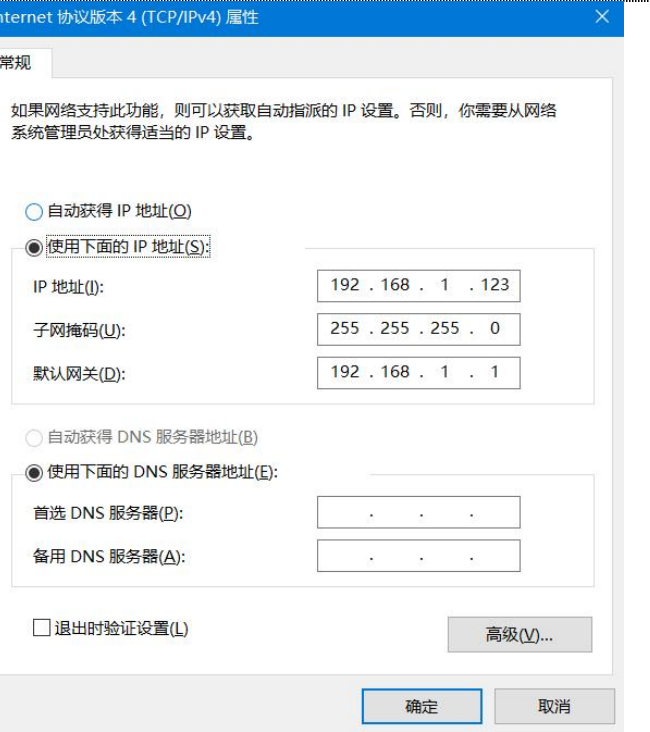

(3) 打开升级软件,搜索设备,搜索到设备之后,右击设备选择固件升级

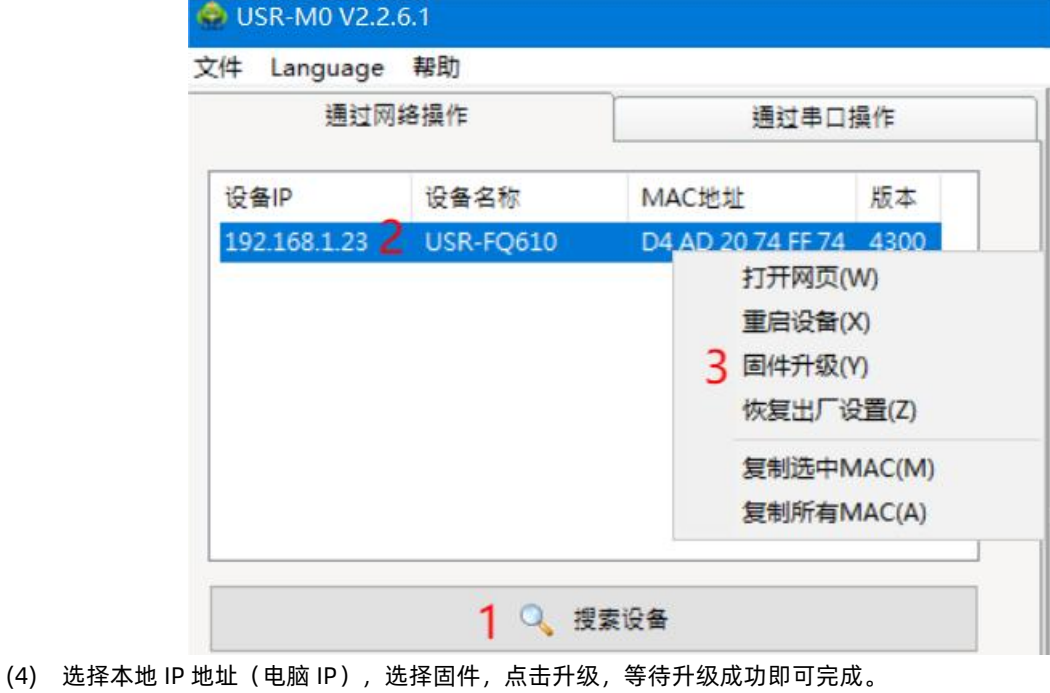

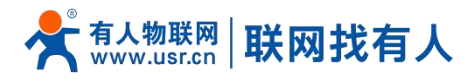

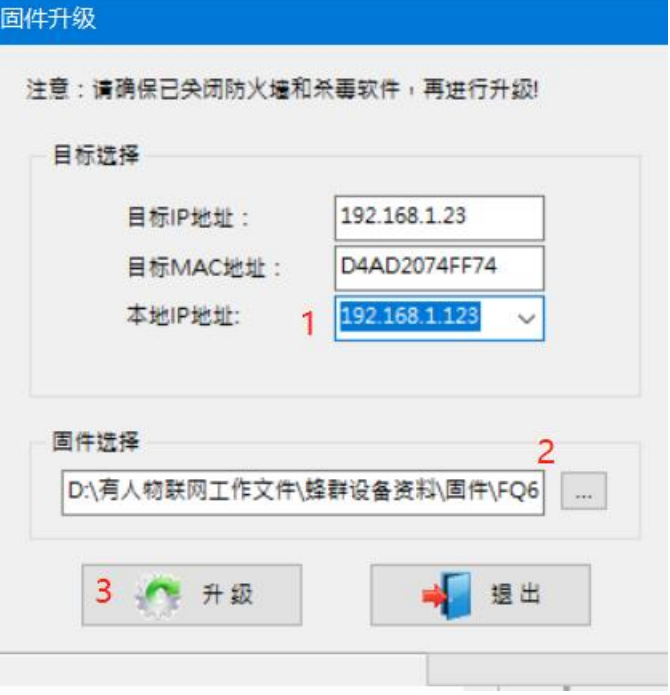

# <span id="page-14-0"></span>**4. AT 指令集**

#### <span id="page-14-1"></span>4.1. AT 指令模式

可以通过向设备的串口发送特定时序的数据,让设备切换至"指令模式"。当完成在"指令模式"下的操作后,通过发送特 定指令让设备重新返回之前的工作模式。

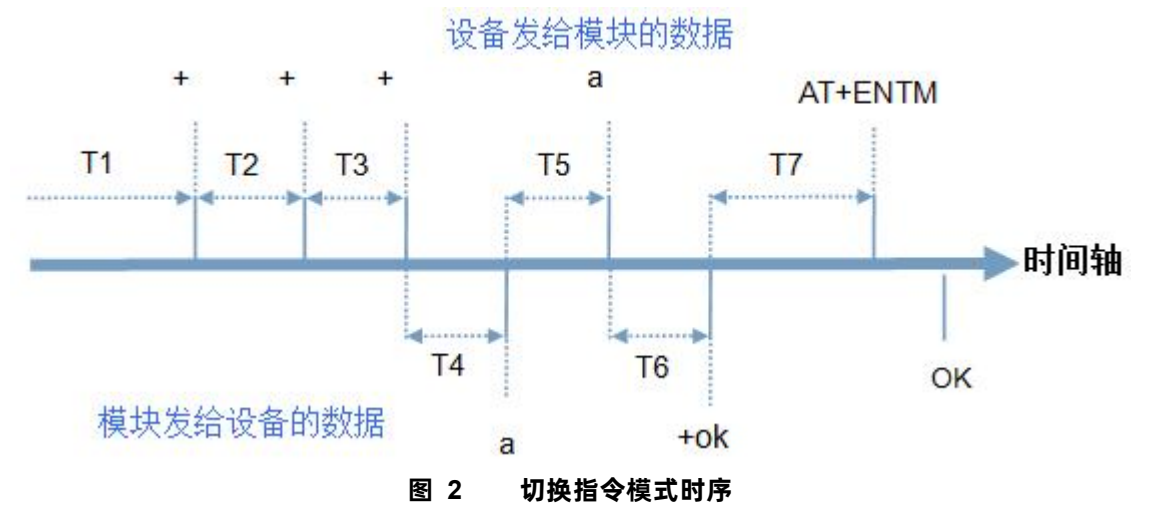

在上图中,横轴为时间轴,时间轴上方的数据是串口设备发给 FQ610 的,时间轴下方的数据为 FQ610 发给串口的。 时间要求:

- T1 > 当前串口打包间隔时间
- T2 < 当前串口打包间隔时间
- T3 < 当前串口打包间隔时间

 $T5 < 35$ 

- 从"通讯状态"切换至"配置状态"的时序:
	- 1. 串口设备给 USR-FQ610 连续发送"+++", USR-FQ610 收到"+++"后, 会给设备发送一个'a'。
	- 2. 在发送"+++"之前的 200ms 内不可发送任何数据。

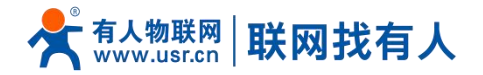

- 3. 当设备接收'a'后,必须在 3 秒内给 FQ610 发送一个'a'。
- 4. FQ610 在接收到'a'后,给设备发送"+ok",并进入"临时指令模式"。
- 5. 设备接收到"+ok"后, 知道 FQ610 已进入"临时指令模式", 可以向其发送 AT 指令。
- 6. 从临时指令模式切换至网络透传、HTTPD 的时序:
- 7. 串口设备给 FQ610 发送指令"AT+ENTM"。
- 8. FQ610 在接收到指令后, 给设备发送"+OK", 并回到之前的工作模式。
- 9. 设备接收到"+OK"后, 知道 FQ610 已回到之前的工作模式。

#### 4.2. 指令介绍

AT 指令为"问答式"指令,分为"问"和"答"两部分。"问"是指通过串口向 T0 发送 AT 命令, "答"是指 T0 通过串口向设 备回复信息。

| 符号名称                  | 含义                               |  |
|-----------------------|----------------------------------|--|
| ◇                     | 被包括的内容为必需项                       |  |
|                       | 被包括的内容为非必需项                      |  |
| {}                    | 被包括的内容为此文档中特殊含义的字符串              |  |
| $\tilde{\phantom{a}}$ | 参数范围, 例 A~B, 参数的范围是从 A 到 B       |  |
| <b>CMD</b>            | 表示指令码                            |  |
| CR.                   | 表示 ASCII 码中的"回车符", 十六进制数表示为 0x0D |  |
| LF                    | 表示 ASCII 码中的"换行符",十六进制数表示为 0x0A  |  |

**表 3 符号说明**

#### 4.2.1. 命令消息

**表 4 符号说明**

| 类型 | 指令串格式                                                         | 说明                     |
|----|---------------------------------------------------------------|------------------------|
|    | <at+><cmd><cr></cr></cmd></at+>                               | 执行该指令的动作或杳询当前参数值       |
|    | <at+><cmd><cr></cr></cmd></at+>                               | 执行该指令的动作或杳询当前参数值       |
|    | <at+><cmd>=[para-1,para-2,para-3,para-4]<cr></cr></cmd></at+> | <sup>3</sup> 设置该指令的参数值 |

<说明>:如果用户没有关闭回显功能(AT+E),则用户输入的命令会被模块发送回来,结束符<CR>不会返回。

#### 4.3. AT 错误提示符

#### **表 5 错误码列表**

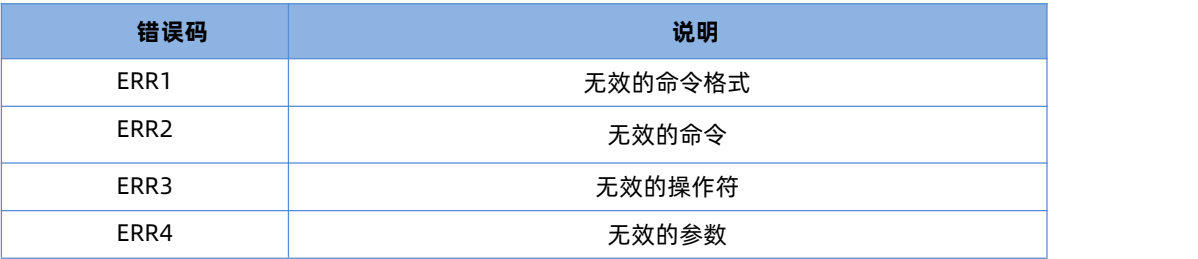

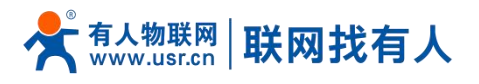

<span id="page-16-0"></span>4.4. AT 指令集

# 4.4.1. 指令详述

<span id="page-16-1"></span>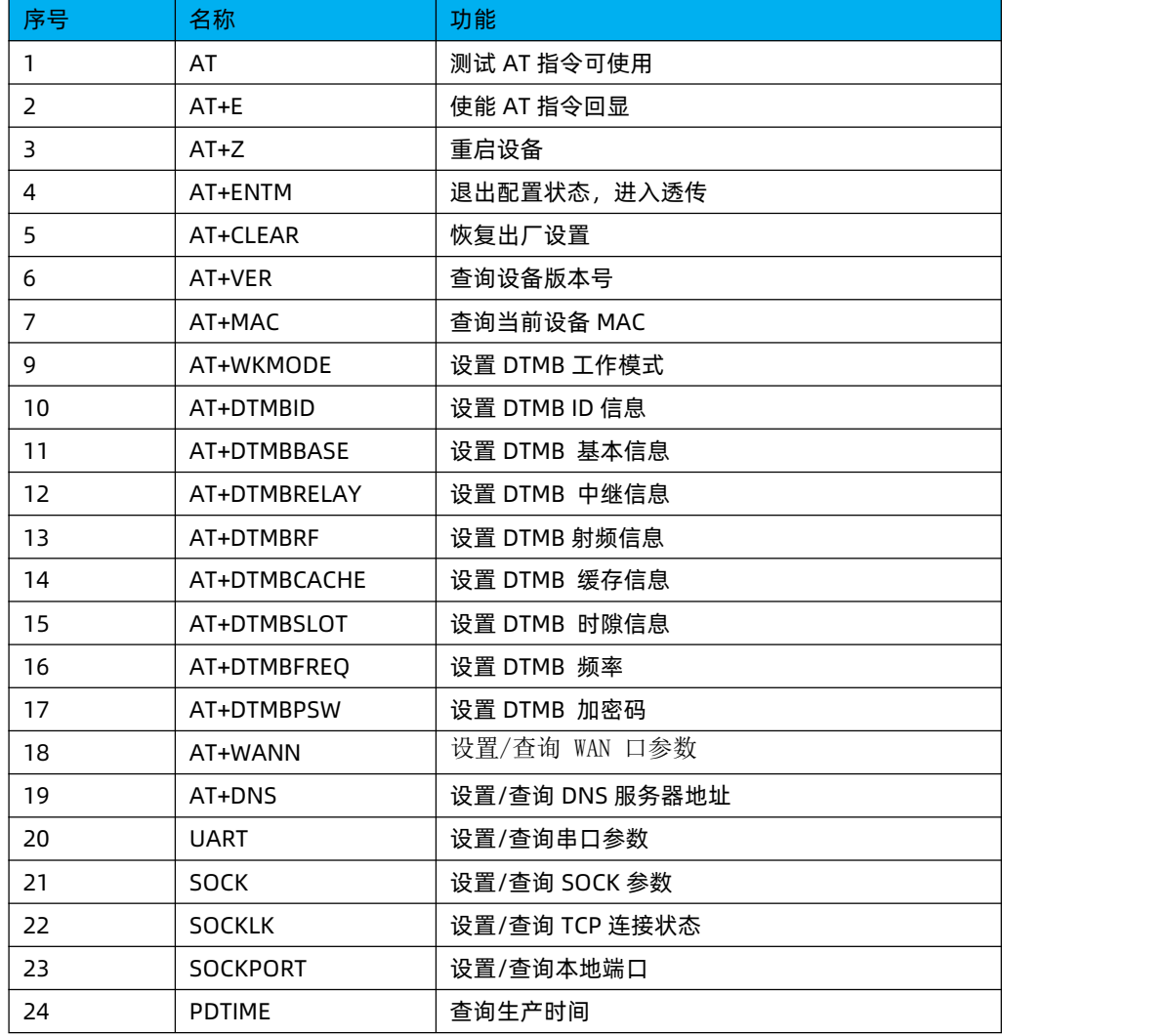

# 4.4.1.1. AT

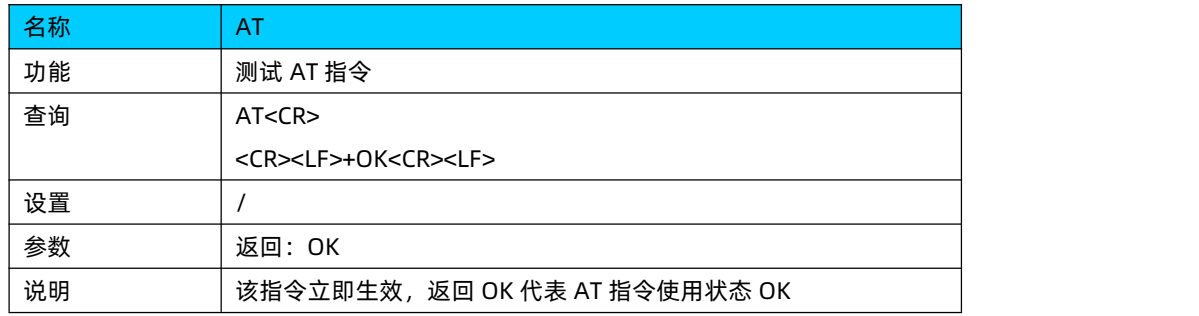

#### 4.4.1.2. AT+E

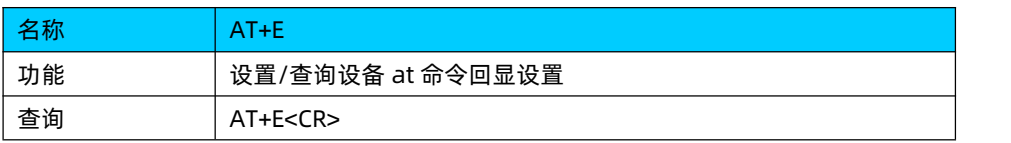

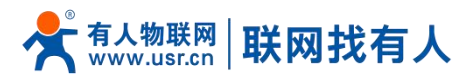

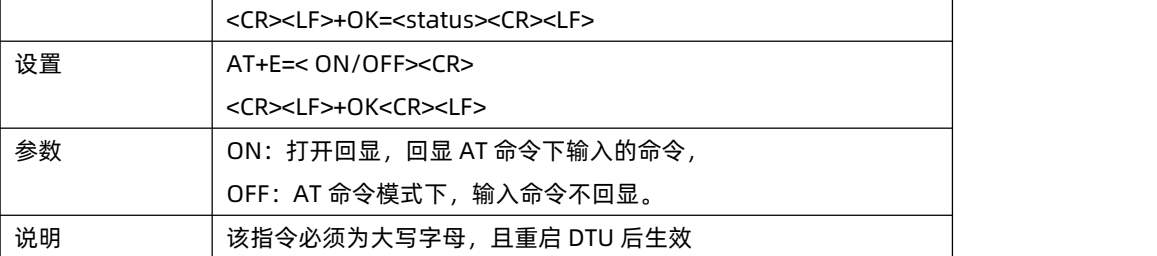

#### 4.4.1.3. AT+Z

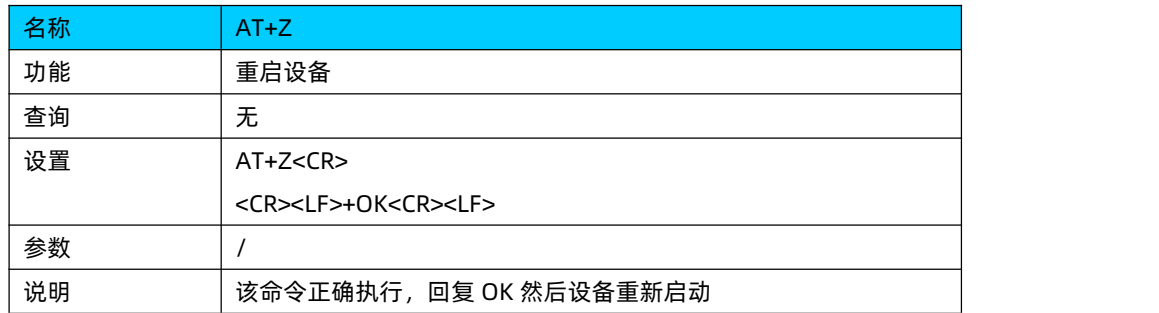

#### 4.4.1.4. AT+ENTM

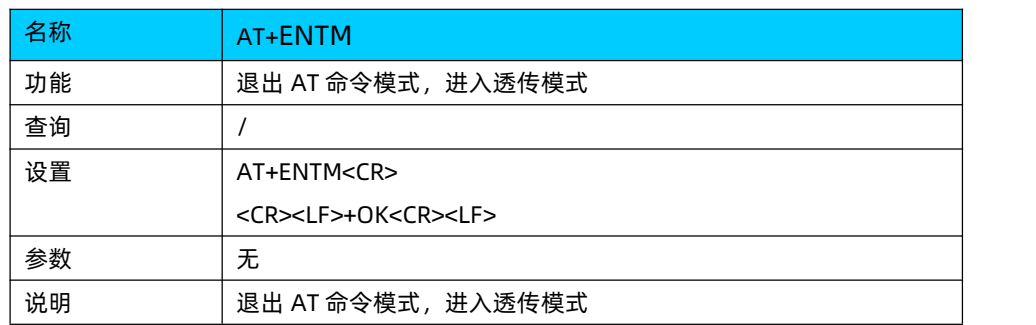

# 4.4.1.5. AT+CLEAR

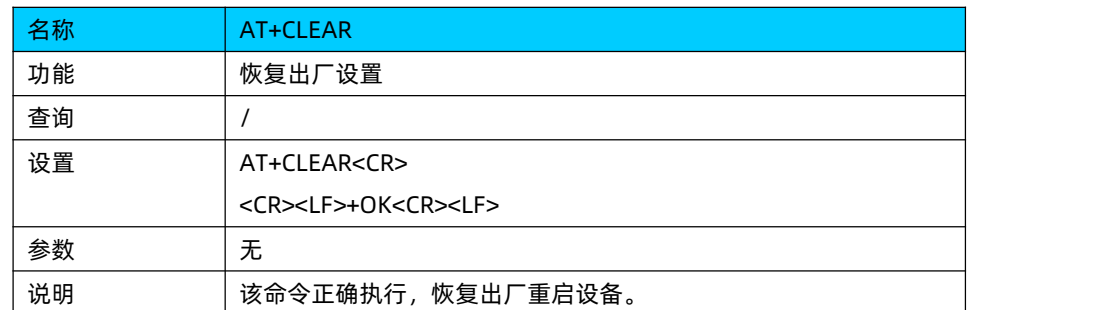

#### 4.4.1.6. AT+VER

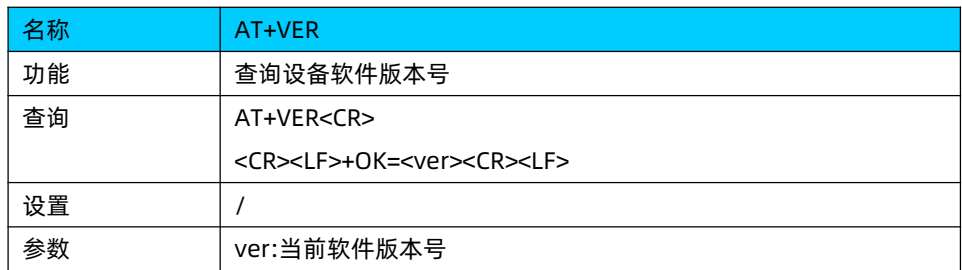

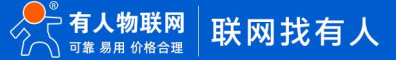

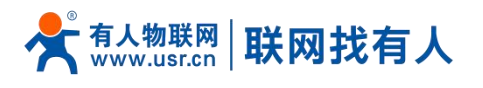

说明 该命令正确执行,返回当前软件版本号

# 4.4.1.7. AT+MAC

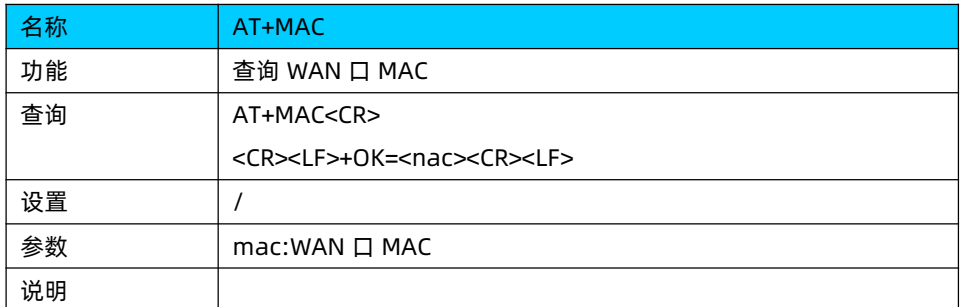

#### 4.4.1.8. AT+WKMODE

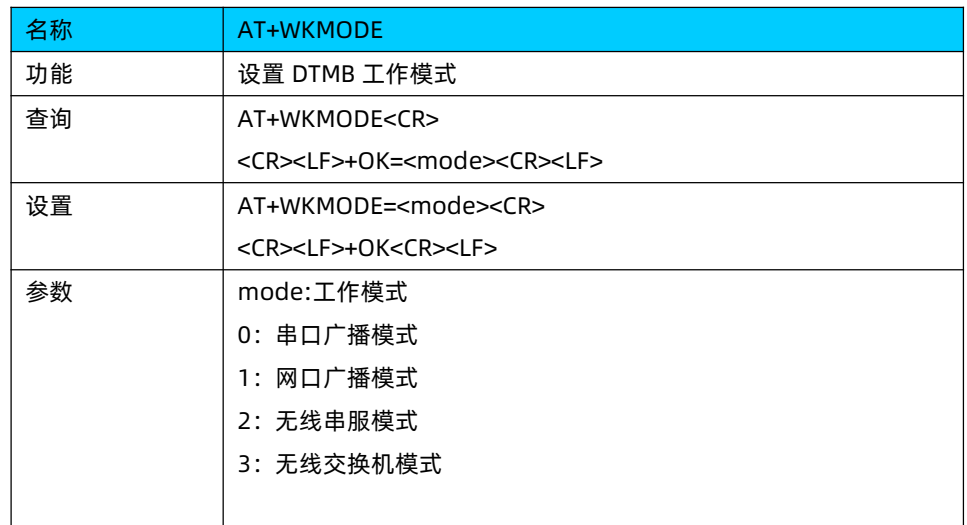

# 4.4.1.9. AT+DTMBID

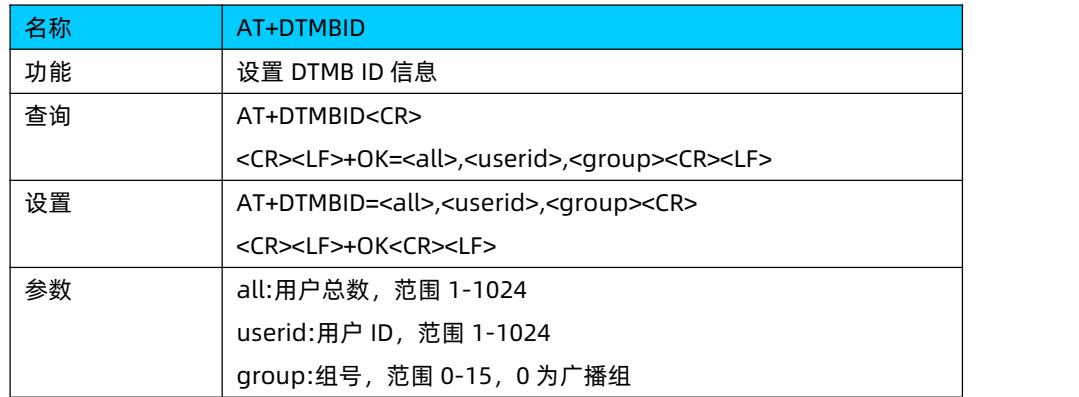

#### 4.4.1.10. AT+DTMBBASE

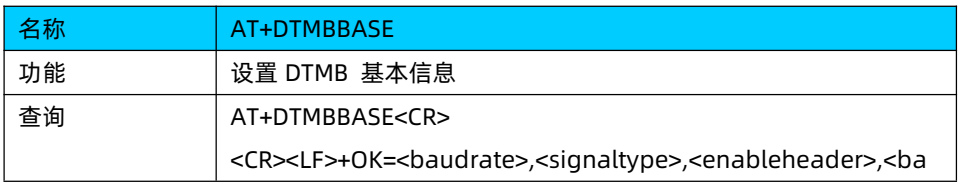

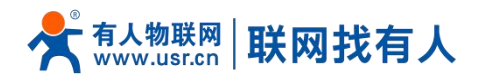

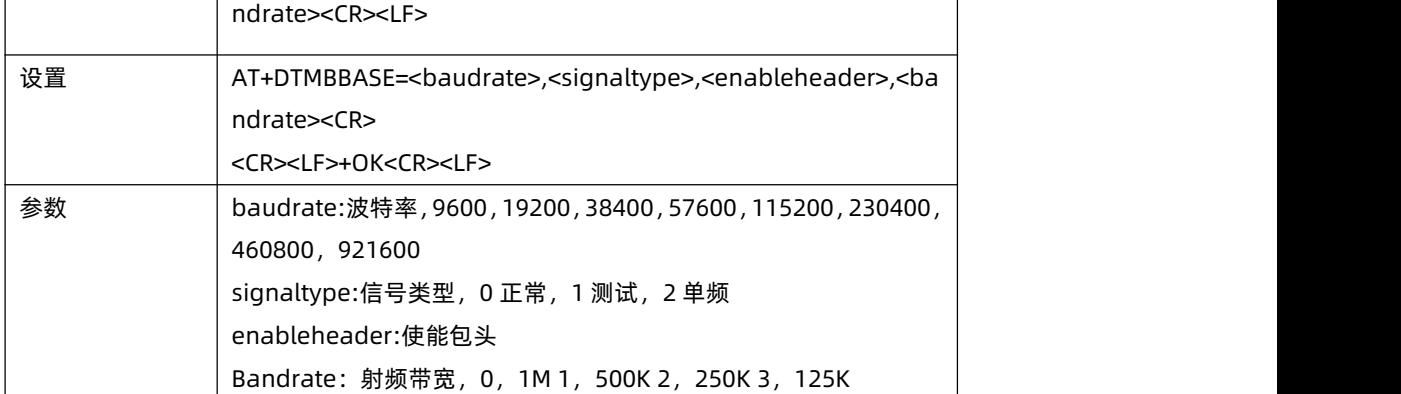

#### 4.4.1.11. AT+DTMBRELAY

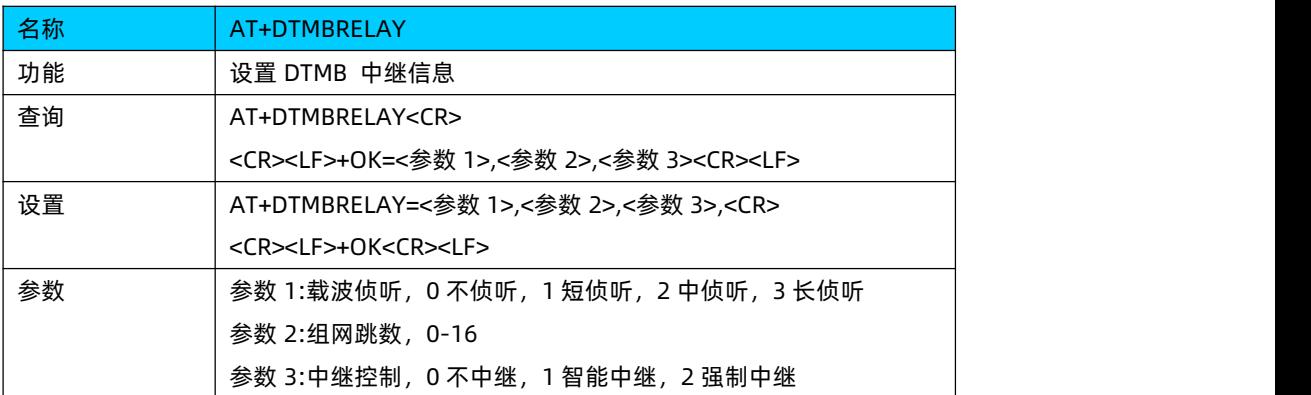

# 4.4.1.12. AT+DTMBRF

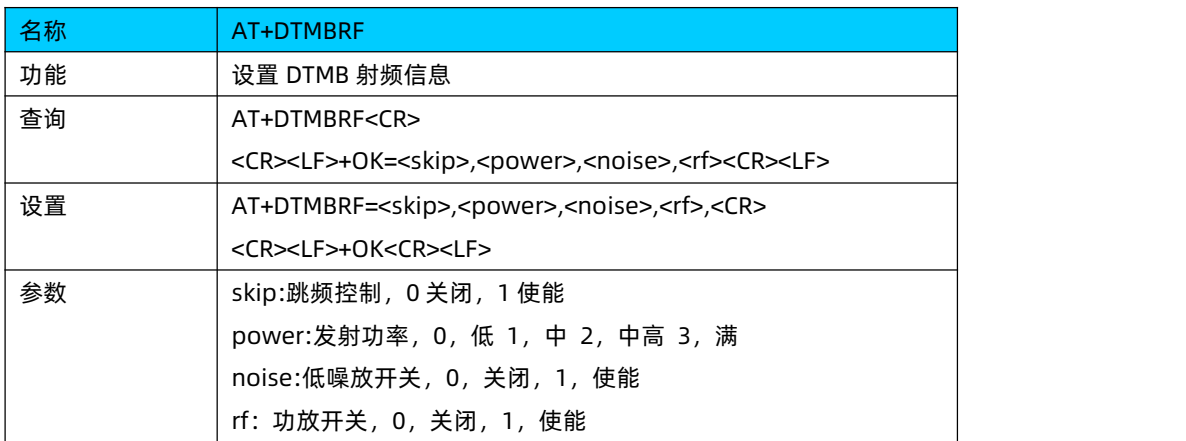

#### 4.4.1.13. AT+DTMBCACHE

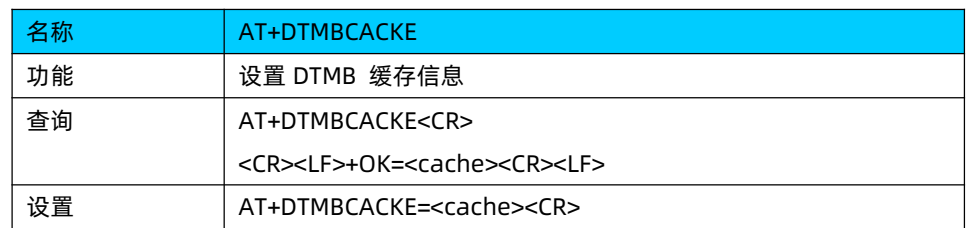

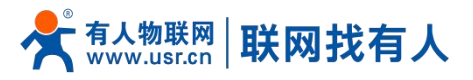

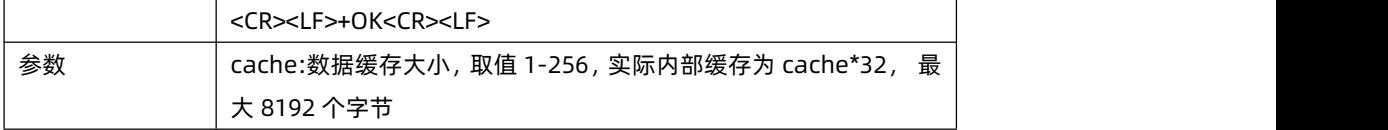

#### 4.4.1.14. AT+DTMBSLOT

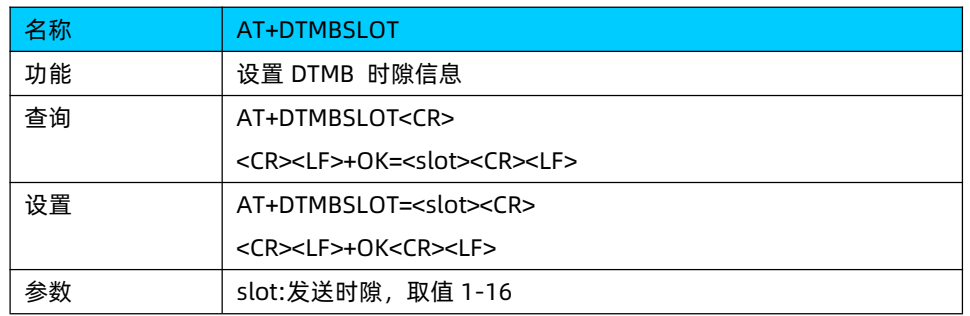

# 4.4.1.15. AT+DTMBFREQ

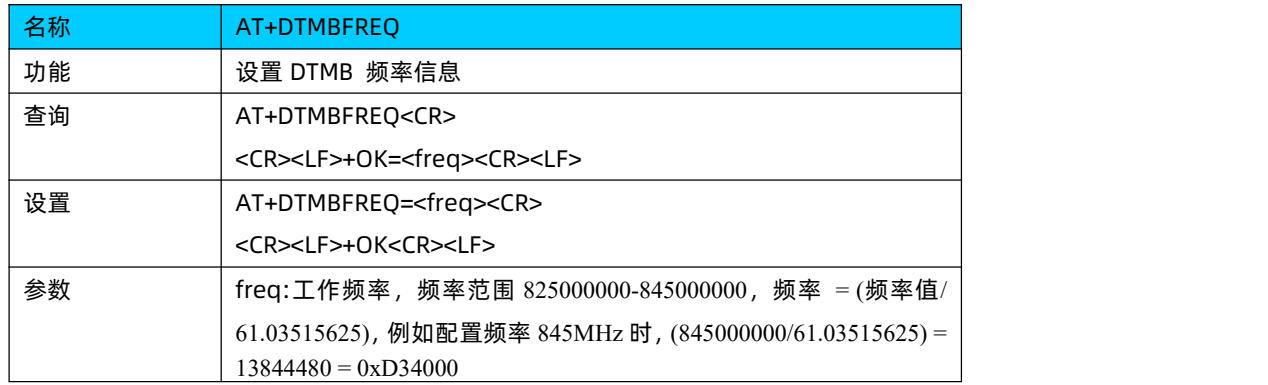

#### 4.4.1.16. AT+DTMBPSW

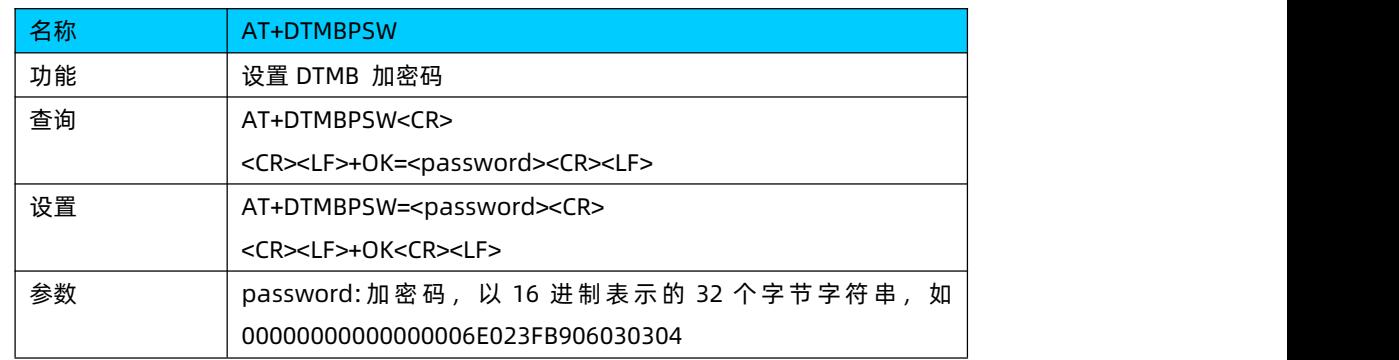

# 4.4.1.17. AT+WANN

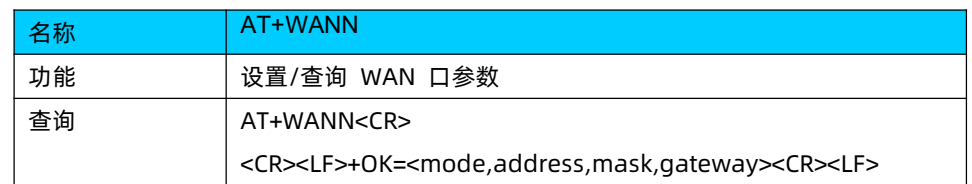

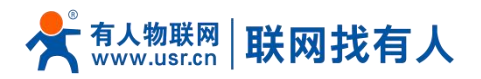

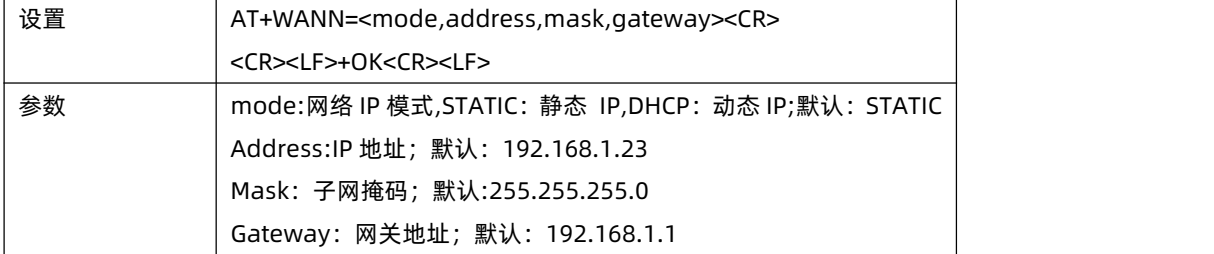

# 4.4.1.18. AT+DNS

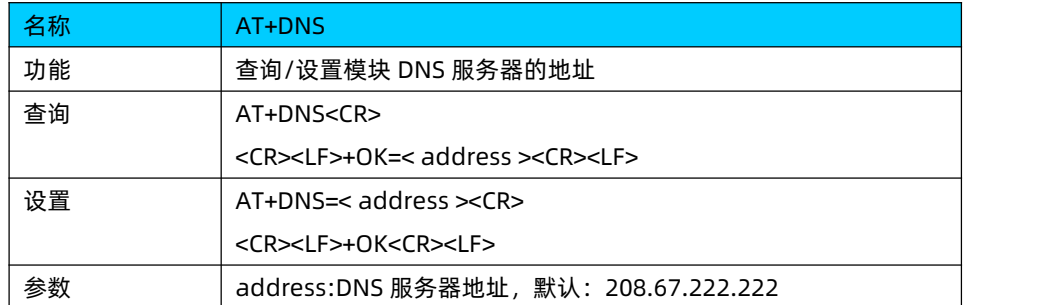

# 4.4.1.19. AT+UART

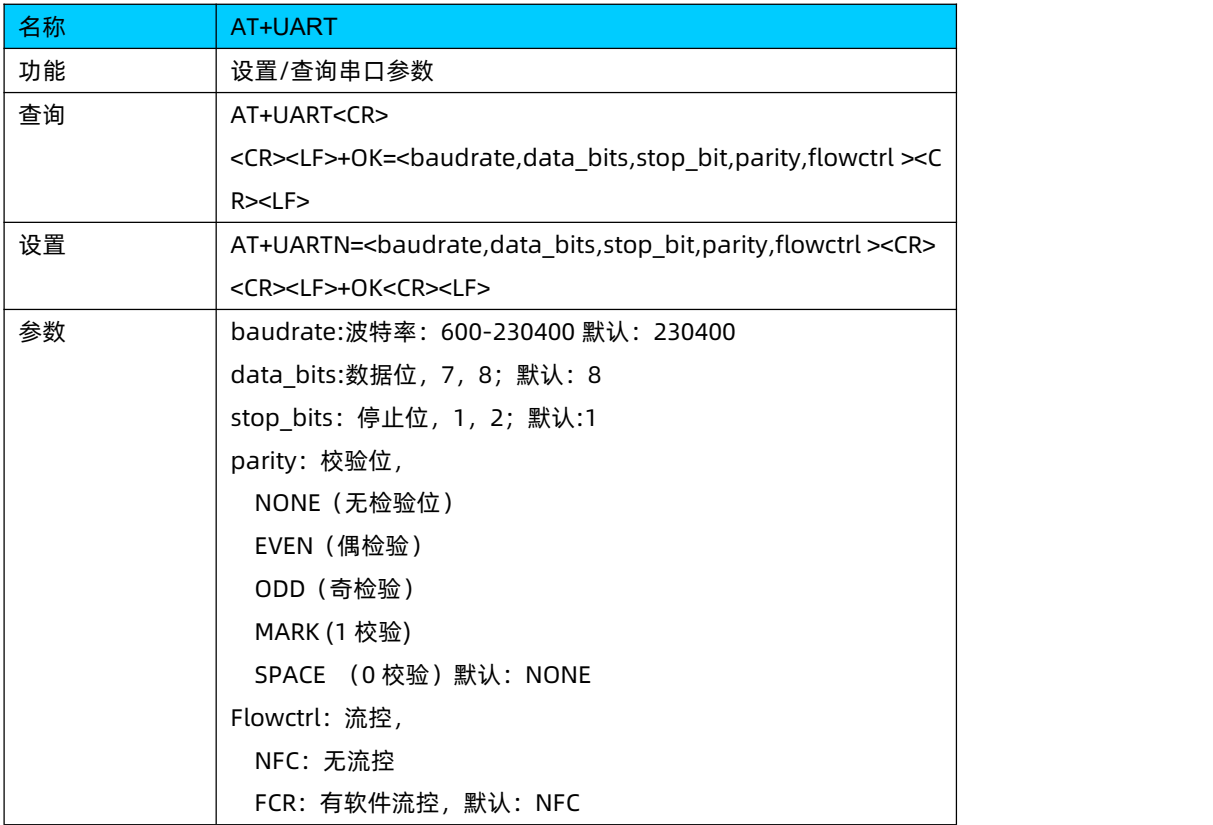

#### 4.4.1.20. AT+SOCK

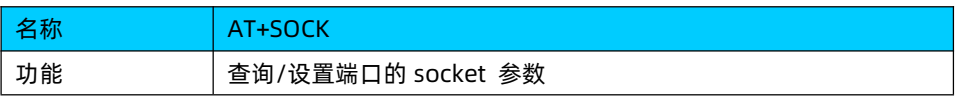

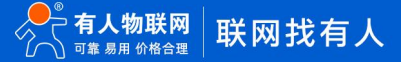

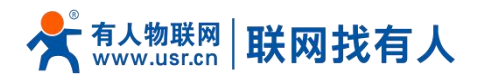

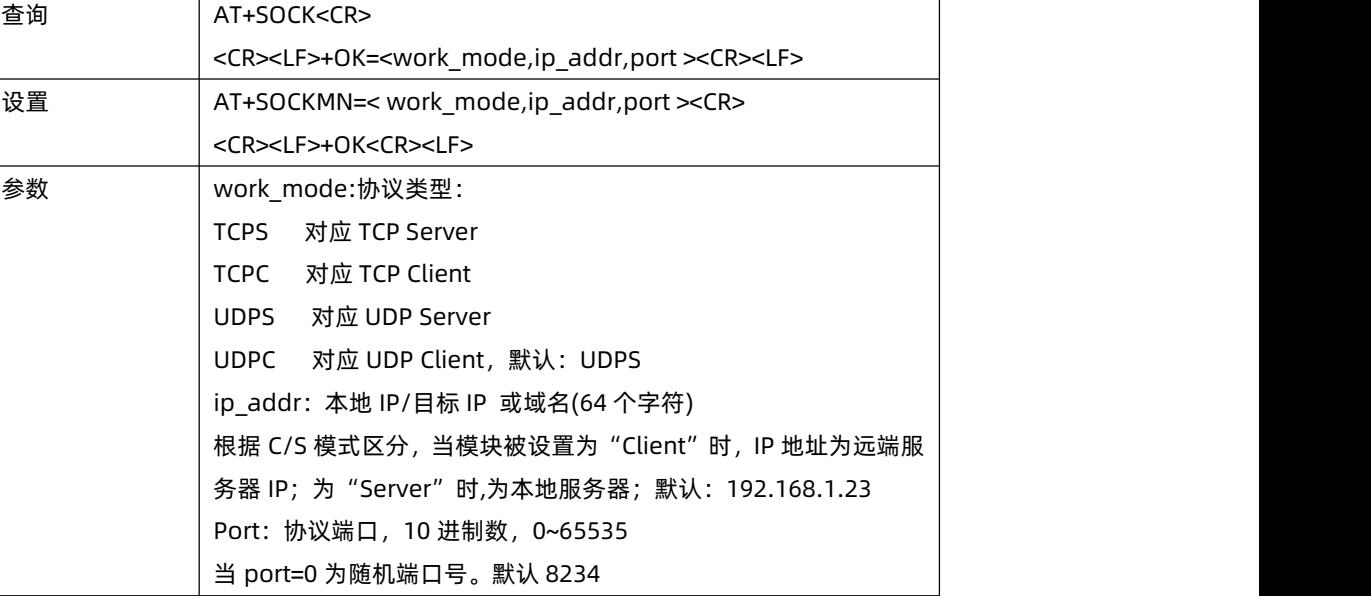

# 4.4.1.21. AT+SOCKPORT

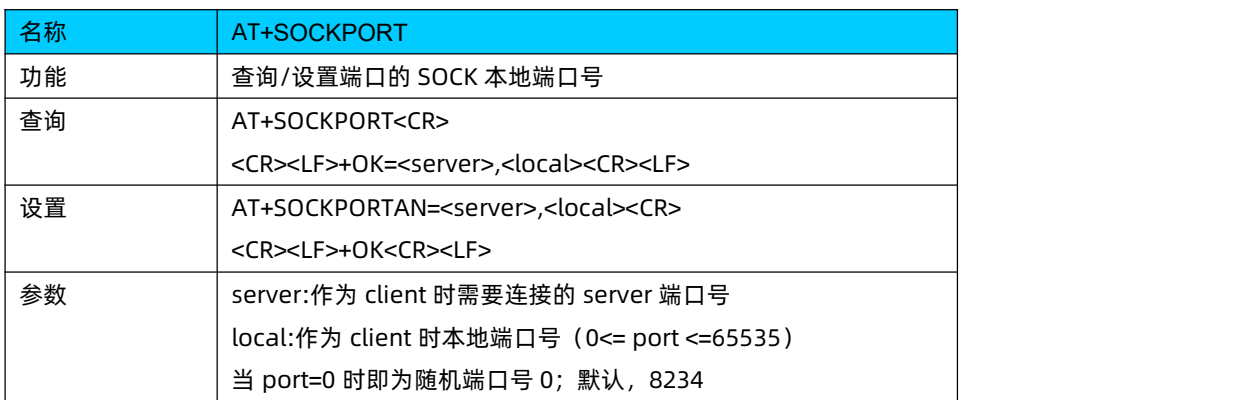

#### 4.4.1.22. AT+PDTIME

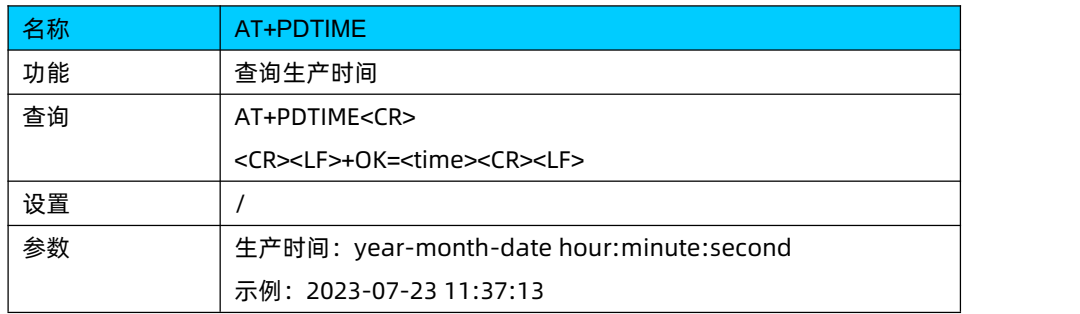

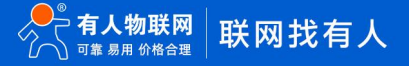

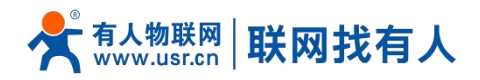

# <span id="page-23-0"></span>**5. 免责声明**

本文档未授予任何知识产权的许可,并未以明示或暗示,或以禁止发言或其它方式授予任何知识产权许可。除在其产品的销 售条款和条件声明的责任之外, 我公司概不承担任何其它责任。并且,我公司对本产品的销售和/或使用不作任何明示或暗示的担 保,包括对产品的特定用途适用性,适销性或对任何专利权,版权或其它知识产权的侵权责任等均不作担保。本公司可能随时对 产品规格及产品描述做出修改,恕不另行通知。

# <span id="page-23-1"></span>**6. 更新历史**

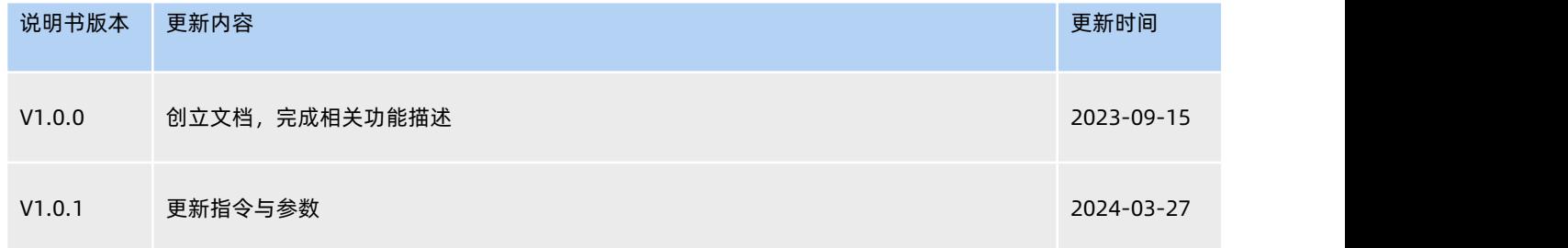

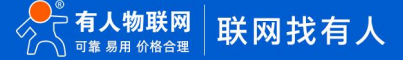

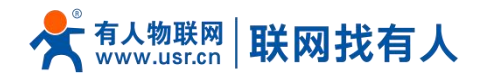

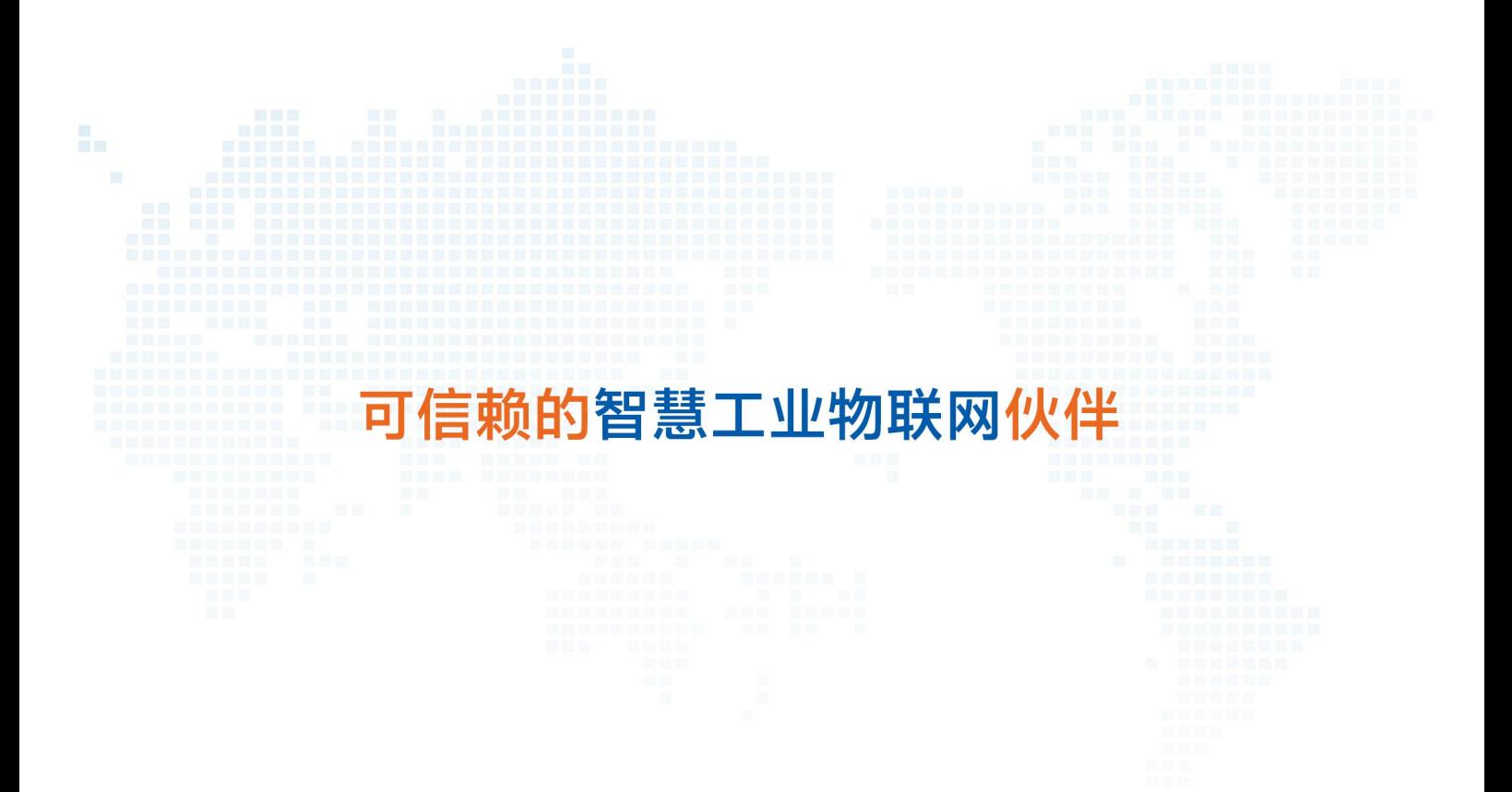

关注有人微信公众号 登录商城快速下单